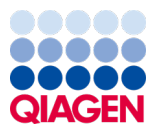

Leden 2024

# Návod k použití produktu QIAstat-Dx® Meningitis/Encephalitis (ME) (příručka)

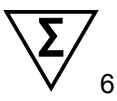

Verze 1

Pro diagnostické použití *in vitro*

K použití s přístrojem QIAstat-Dx Analyzer 1.0 a QIAstat-Dx Analyzer 2.0

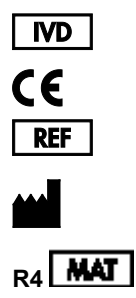

691611

QIAGEN GmbH, QIAGEN Strasse 1, 40724 Hilden, NĚMECKO

## Obsah

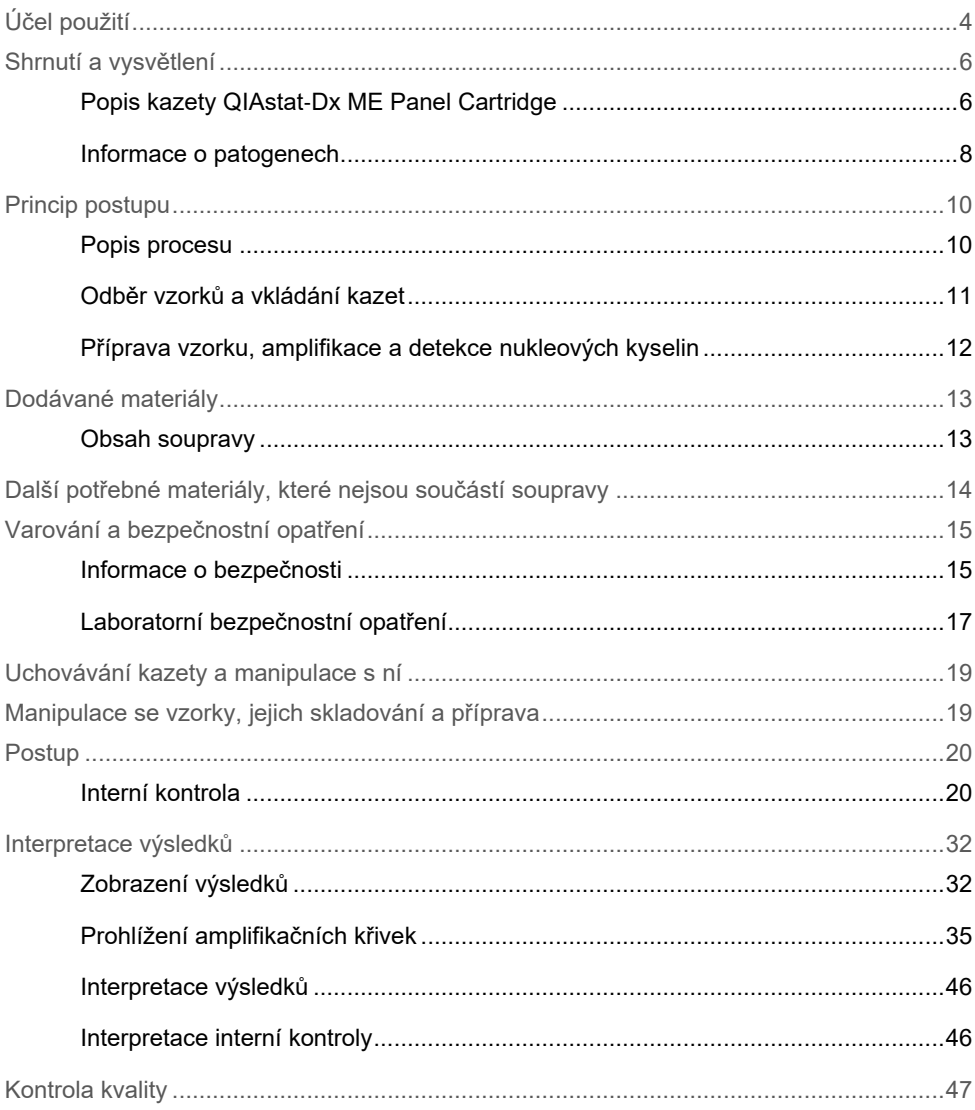

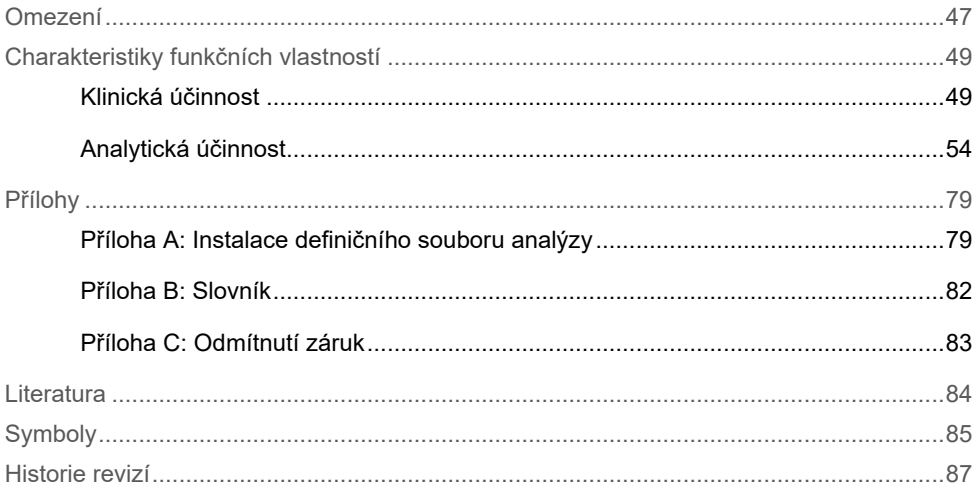

# <span id="page-3-0"></span>Účel použití

Panel QIAstat-Dx Meningitis/Encephalitis (ME) Panel ("QIAstat-Dx ME Panel") je kvalitativní multiplexovaný *in vitro* diagnostický test na bázi nukleových kyselin určený pro použití se systémem QIAstat-Dx. Panel QIAstat-Dx ME Panel je schopen simultánní detekce a identifikace více bakteriálních, virových a kvasinkových nukleových kyselin ze vzorků mozkomíšního moku (CSF) získaných lumbální punkcí od jedinců s příznaky meningitidy anebo encefalitidy.

Pomocí panelu QIAstat-Dx ME Panel se identifikují a rozlišují následující organismy: *Escherichia coli* K1, *Haemophilus influenzae*, *Listeria monocytogenes*, *Neisseria meningitidis* (zapouzdřené), *Streptococcus agalactiae, Streptococcus pneumoniae, Mycoplasma pneumoniae, Streptococcus pyogenes, Herpes simplex virus* 1, *Herpes simplex virus* 2, lidský herpes virus 6, enterovirus, lidský parechovirus, virus varicella zoster a *Cryptococcus neoformans/gattii[\\*](#page-3-1)*.

Panel QIAstat-Dx ME Panel je určen jako pomůcka při diagnostice specifických původců meningitidy a/nebo encefalitidy a výsledky musejí být použity ve spojení s dalšími klinickými, epidemiologickými a laboratorními údaji. Výsledky panelu QIAstat-Dx ME Panel nejsou určené k použití jako jediný základ pro diagnostiku, léčbu či další rozhodování o léčbě pacienta. Pozitivní výsledky nevylučují souběžnou infekci organismy, které do panelu QIAstat-Dx ME Panel nejsou zahrnuty. Detekovaný původce či původci nemusejí být definitivní příčinou onemocnění. Negativní výsledky nevylučují infekci centrální nervové soustavy (CNS).

Tento test není schopen detekovat všechna agens zodpovědná za infekce CNS a citlivost se při klinickém použití může lišit od položek uváděných v příbalové informaci.

<span id="page-3-1"></span><sup>\*</sup> Cryptococcus neoformans a Cryptococcus gattii nejsou rozlišeny.

Panel QIAstat-Dx ME Panel není určen k testování vzorků odebraných ze zavedených permanentních zdravotnických prostředků pro CNS.

Panel QIAstat-Dx ME Panel je určen k použití v kombinaci se standardem péče (např. kultivací za účelem záchytu organismů, serotypizací a testováním citlivosti na antibiotika).

Panel QIAstat-Dx ME Panel je určen pro účely diagnostiky *in vitro* k použití pouze laboratorními odbornými pracovníky.

## <span id="page-5-0"></span>Shrnutí a vysvětlení

### <span id="page-5-1"></span>Popis kazety QIAstat-Dx ME Panel Cartridge

Kazeta QIAstat-Dx ME Panel Cartridge je jednorázový plastový prostředek, který umožňuje provádět plně automatizované molekulární analýzy pro detekci a identifikaci nukleových kyselin z více původců, a to přímo ze vzorků mozkomíšního moku. Mezi hlavní funkce kazety QIAstat-Dx ME Panel Cartridge patří kompatibilita s tekutým typem vzorku, hermetické uzavření předem vložených činidel nutných k testování a provoz skutečně bez dohledu. Veškeré kroky přípravy vzorků a jejich analýza a testování probíhají v kazetě.

Kazeta QIAstat-Dx ME Panel Cartridge již obsahuje veškerá činidla potřebná pro úplné zpracování testu, a je tudíž soběstačná. Uživatel nemusí přijít do kontaktu s činidly a/nebo s nimi manipulovat. Během testu jsou činidla v kazetě zpracovávána v analytickém modulu přístroje QIAstat-Dx Analyzer 1.0 nebo QIAstat-Dx Analyzer 2.0 v pneumaticky řízeném systému mikrohadiček, nepřichází tudíž do přímého kontaktu s regulátory. Přístroj QIAstat-Dx Analyzer 1.0 nebo QIAstat-Dx Analyzer 2.0 obsahuje vzduchové filtry pro vstupující i vystupující vzduch, což dále zvyšuje bezpečnost prostředí. Po testování zůstává kazeta po celou dobu hermeticky uzavřená, což významně zvyšuje bezpečnost likvidace.

V kazetě proběhne několik kroků v automatické sekvenci, k přenosu vzorků a tekutin přes přenosovou komoru do požadovaných cílů se používá pneumatický tlak.

Po zavedení kazety QIAstat-Dx ME Panel Cartridge se vzorkem do přístroje QIAstat-Dx Analyzer 1.0 nebo QIAstat-Dx Analyzer 2.0 proběhnou následující kroky analýzy automaticky:

- Resuspenze interní kontroly
- Lýza buněk mechanickými a chemickými způsoby
- Purifikace nukleových kyselin na bázi membrán
- Míchání purifikované nukleové kyseliny s lyofilizovanými činidly hlavní směsi
- Přenos definovaných alikvotních podílů eluátu / hlavní směsi do různých reakčních komor

Provedení multiplexního testování real-time RT-PCR v každé reakční komoře.

**Poznámka**: V každé reakční komoře se přímo detekuje zvýšení fluorescence svědčící pro detekci cílového analytu.

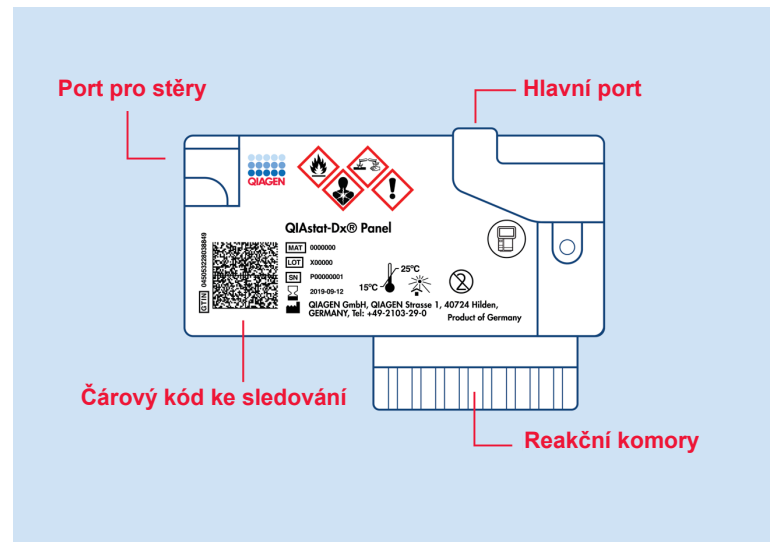

**Obrázek 1. Uspořádání kazety QIAstat**-**Dx ME Panel Cartridge a jejích prvků.**

**Poznámka**: Port pro stěry se pro analýzu pomocí panelu QIAstat-Dx ME Panel nepoužívá.

#### <span id="page-7-0"></span>Informace o patogenech

Meningitida a encefalitida jsou potenciálně devastující stavy a mohou být spojeny se signifikantní morbiditou a mortalitou.(1) Meningitida je definována jako zánět mozkových blan, encefalitida je definována jako zánět mozkového parenchymu a meningoencefalitida je definována jako zánět na obou místech. Všechny tyto stavy mohou být způsobeny bakteriemi, viry nebo plísněmi, přičemž encefalitida je častěji spojována s virovou etiologií.(2) Klinické projevy jsou obvykle nespecifické, pacienti často trpí bolestmi hlavy, změnou mentálního stavu a v případě meningitidy i nuchální rigiditou. Včasná diagnóza je zásadní, protože příznaky se mohou objevit náhle a vystupňovat se až k poškození mozku, ztrátě sluchu a/nebo řeči, slepotě nebo dokonce smrti. Vzhledem k tomu, že se léčba liší v závislosti na příčině onemocnění, je identifikace konkrétního původce nezbytná pro odpovídající nastavení léčby.

Kazeta QIAstat-Dx ME Panel Cartridge umožňuje detekci 15 bakteriálních, virových a plísňových patogenů, které vyvolávají příznaky meningitidy anebo encefalitidy. Testování vyžaduje malý objem vzorku a minimální dobu přímé práce se systémem. Výsledky jsou k dispozici přibližně za 80 minut.

Patogeny, které lze detekovat a identifikovat pomocí panelu QIAstat-Dx ME Panel, jsou uvedené v [tabulce](#page-8-0) 1.

#### <span id="page-8-0"></span>**Tabulka 1. Patogeny detekované panelem QIAstat**-**Dx ME Panel**

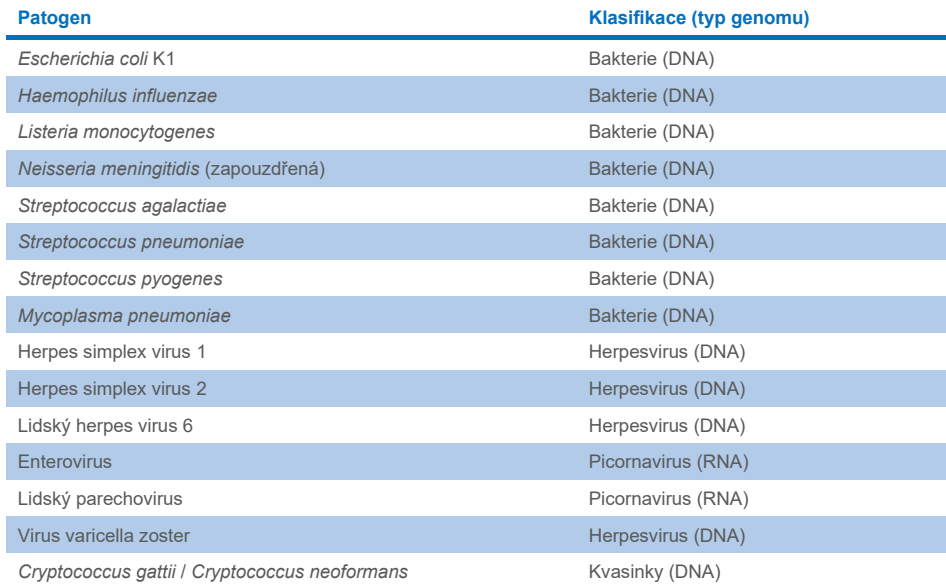

## <span id="page-9-0"></span>Princip postupu

### <span id="page-9-1"></span>Popis procesu

Diagnostické testy s panelem QIAstat-Dx ME Panel se provádějí v přístroji QIAstat-Dx Analyzer 1.0 nebo QIAstat-Dx Analyzer 2.0. Všechny kroky přípravy a analýzy vzorku provádí přístroj QIAstat-Dx Analyzer 1.0 nebo QIAstat-Dx Analyzer 2.0 automaticky. Vzorky se odebírají a vkládají do kazety QIAstat-Dx ME Panel Cartridge manuálně.

Pro přenos vzorku do hlavního portu se používá přenosová pipeta [\(obrázek](#page-9-2) 2).

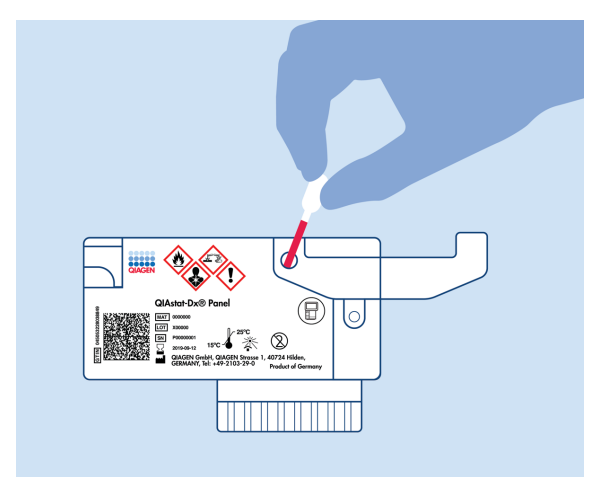

<span id="page-9-2"></span>**Obrázek 2. Aplikace vzorku do hlavního portu.**

### <span id="page-10-0"></span>Odběr vzorků a vkládání kazet

Odběr vzorků a jejich následné vkládání do kazety QIAstat-Dx ME Panel Cartridge musí zajistit personál vyškolený v bezpečné manipulaci s biologickými vzorky.

Zahrnuje to následující kroky, které musí zajistit uživatel:

- 1. Odebírá se vzorek mozkomíšního moku (Cerebral Spinal Fluid, CSF).
- 2. Informace o vzorku se manuálně zapíšou na horní část kazety QIAstat-Dx ME Panel Cartridge, případně se na ni přilepí štítek vzorku.
- 3. Vzorek CSF se manuálně vloží do kazety QIAstat-Dx ME Panel Cartridge.

200 μl vzorku se pomocí přiložených přenosových pipet přenese do hlavního portu kazety QIAstat-Dx ME Panel Cartridge. V případě, že již bylo použito všech šest pipet dodávaných se sadou, použijte jiné sterilní kalibrované pipety.

**Poznámka**: Při vkládání vzorku CSF provede uživatel vizuální kontrolu pomocí okénka pro kontrolu vzorku (viz obrázek níže) a ujistí se, že je tekutý vzorek vložen [\(obrázek](#page-10-1) 3).

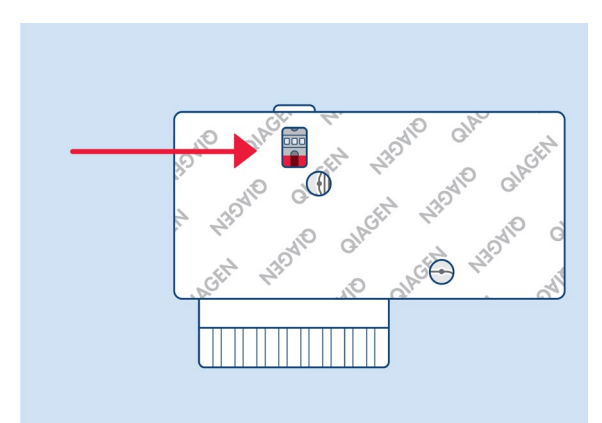

<span id="page-10-1"></span>**Obrázek 3. Okénko pro kontrolu vzorku (modrá šipka).**

4. Čárový kód vzorku a QR kód kazety QIAstat-Dx ME Panel Cartridge se naskenují v přístroji QIAstat-Dx Analyzer 1.0 nebo QIAstat-Dx Analyzer 2.0.

- 5. Kazeta QIAstat-Dx ME Panel Cartridge se zavede do přístroje QIAstat-Dx Analyzer 1.0 nebo QIAstat-Dx Analyzer 2.0.
- 6. Přístroj QIAstat-Dx Analyzer 1.0 nebo QIAstat-Dx Analyzer 2.0 zahájí test.

#### <span id="page-11-0"></span>Příprava vzorku, amplifikace a detekce nukleových kyselin

Extrakci, amplifikaci a detekci nukleových kyselin ve vzorku zajistí přístroj QIAstat-Dx Analyzer 1.0 nebo QIAstat-Dx Analyzer 2.0 automaticky.

- 1. Vzorek se homogenizuje a buňky se lyzují v lytické komoře kazety QIAstat-Dx ME Panel Cartridge, která obsahuje rotor otáčející se s vysokými otáčkami.
- 2. Nukleové kyseliny se purifikací oddělí od lyzovaného vzorku navázáním na křemennou membránu v purifikační komoře kazety QIAstat-Dx ME Panel Cartridge v přítomnosti chaotropních solí a alkoholu.
- 3. Purifikované nukleové kyseliny se elucí oddělí od membrány v purifikační komoře a smíchají s lyofilizovanými chemickými činidly pro PCR v suché chemické komoře kazety QIAstat-Dx ME Panel Cartridge.
- 4. Směs vzorku a PCR činidel se přesune do PCR komor kazety QIAstat-Dx ME Panel Cartridge, které obsahují lyofilizované primery a sondy specifické pro analýzu.
- 5. Přístroj QIAstat-Dx Analyzer 1.0 nebo QIAstat-Dx Analyzer 2.0 vytvoří optimální teplotní profily k zajištění efektivní multiplexní real-time RT-PCR a provede měření fluorescence v reálném čase za účelem vytvoření amplifikační křivky.
- 6. Software přístroje QIAstat-Dx Analyzer 1.0 nebo QIAstat-Dx Analyzer 2.0 interpretuje výsledné údaje a kontroly zpracování a poskytne zprávu o testu.

## <span id="page-12-0"></span>Dodávané materiály

### <span id="page-12-1"></span>Obsah soupravy

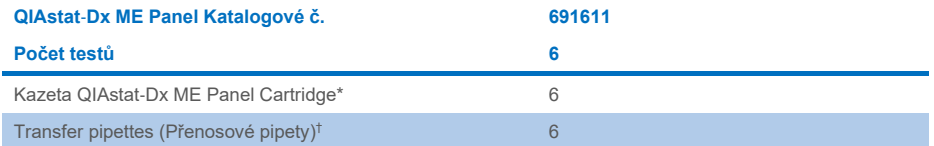

\* 6 individuálně balených kazet obsahujících veškerá činidla potřebná pro přípravu vzorku a multiplexní real-time RT-PCR, plus interní kontrolu.

† 6 individuálně balených přenosových pipet k aplikaci tekutého vzorku do kazety QIAstat-Dx ME Panel Cartridge.

## <span id="page-13-0"></span>Další potřebné materiály, které nejsou součástí soupravy

Panel QIAstat-Dx ME Panel je navržen pro použití s přístrojem QIAstat-Dx Analyzer 1.0 nebo QIAstat-Dx Analyzer 2.0. Před zahájením testu se ujistěte, že jsou k dispozici následující položky:

- Přístroj QIAstat-Dx Analyzer 1.0 nebo QIAstat-Dx Analyzer 2.0 (alespoň jeden provozní modul a jeden analytický modul) se softwarem od verze 1.4 nebo vyšší NEBO přístroj QIAstat-Dx Analyzer 2.0 (alespoň provozní modul PRO a jeden analytický modul) se softwarem verze 1.6 nebo vyšší
- *Uživatelská příručka k přístroji QIAstat*-*Dx Analyzer 1.0* (pro použití se softwarem verze 1.4 nebo vyšší) NEBO uživatelská příručka k přístroji QIAstat-Dx Analyzer 2.0 (pro použití s verzí 1.6 nebo vyšší)
- Software s nejnovějším definičním souborem analýzy QIAstat-Dx pro panel QIAstat-Dx ME Panel nainstalovaný v provozním modulu nebo provozním modulu PRO.

**Poznámka**: Na přístroj QIAstat-Dx Analyzer 1.0 nelze nainstalovat software aplikace verze 1.6 nebo vyšší.

### <span id="page-14-0"></span>Varování a bezpečnostní opatření

Pro diagnostické použití *in vitro*.

Panel QIAstat-Dx ME Panel je určen k použití laboratorními odbornými pracovníky, kteří absolvovali školení v používání přístroje QIAstat-Dx Analyzer 1.0 nebo QIAstat-Dx Analyzer 2.0.

#### <span id="page-14-1"></span>Informace o bezpečnosti

Při práci s chemikáliemi noste vždy vhodný laboratorní oděv, jednorázové rukavice a ochranné brýle. Při manipulaci se vzorky chraňte kůži, oči a sliznice a často si měňte rukavice. Bližší informace jsou uvedeny v příslušných bezpečnostních listech (BL). Bezpečnostní listy jsou k dispozici online ve formátu PDF na stránkách **[www.qiagen.com/safety](http://www.qiagen.com/safety)**, kde si uživatelé mohou vyhledat, zobrazit a vytisknout bezpečnostní listy (BL) pro každou soupravu QIAGEN a pro každou komponentu příslušné soupravy.

Se všemi vzorky, použitými kazetami a přenosovými pipetami pracujte, jako kdyby byly infekční. Vždy dodržujte bezpečnostní opatření uváděná v relevantních doporučeních jako *Ochrana laboratorních pracovníků před infekcemi získanými v práci, schválené doporučení*  (M29) institutu Clinical and Laboratory Standards Institute® (Institut pro klinické a laboratorní normy) (CLSI) nebo jiná doporučení.

Při manipulaci s biologickými vzorky dodržujte bezpečnostní protokoly vašeho pracoviště. Vzorky, kazety QIAstat-Dx ME Panel Cartridge a přenosové pipety zlikvidujte v souladu s příslušnými předpisy.

Kazeta QIAstat-Dx ME Panel Cartridge je uzavřený jednorázový prostředek obsahující veškerá činidla potřebná pro přípravu vzorku a multiplexní real-time RT-PCR v přístroji QIAstat-Dx Analyzer 1.0 nebo QIAstat-Dx 2.0. Nepoužívejte kazetu QIAstat-Dx ME Panel Cartridge, která se zdá být poškozená anebo z ní uniká tekutina. Použité nebo poškozené kazety je nutné zlikvidovat v souladu se všemi národními, státními a místními předpisy a zákony pro ochranu zdraví a bezpečnost práce.

Dodržujte standardní laboratorní postupy pro udržování pracovní oblasti čisté a nekontaminované. Doporučení jsou uvedená v publikacích, např. *Biosafety in Microbiological and Biomedical Laboratories* (Biologická bezpečnost v mikrobiologických a biochemických laboratořích), vydaných institucemi Centers for Disease Control (Centra pro kontrolu a prevenci onemocnění) a National Institutes of Health (Národní instituty pro zdraví) (**[www.cdc.gov/od/ohs/biosfty/biosfty.htm](http://www.cdc.gov/od/ohs/biosfty/biosfty.htm)**).

Na komponenty panelu QIAstat-Dx ME Panel se vztahují následující standardní věty o nebezpečnosti a pokyny pro bezpečné zacházení.

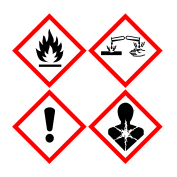

**Obsahuje:** etanol, guanidin hydrochlorid, guanidin thiokyanát, isopropanol, proteinázu K, t-oktylfenoxypolyethoxyethanol. Nebezpečí! Vysoce hořlavá kapalina a páry. Škodlivý při požití nebo při vdechnutí. Může být škodlivý při kontaktu s kůží. Způsobuje vážné popáleniny kůže a poškození očí. Při vdechnutí může vyvolat příznaky alergie nebo astmatu, případně dechové obtíže. Může způsobit ospalost nebo závratě. Škodlivý pro vodní organismy s dlouhodobými účinky. Při kontaktu s kyselinami uvolňuje velmi toxický plyn. Způsobuje poleptání dýchacích cest. Chraňte před teplem/jiskrami / otevřeným plamenem / horkými povrchy. Zákaz kouření. Vyvarujte se vdechování prachu/dýmu/plynu/mlhy/výparů/aerosolů. Používejte ochranné rukavice / ochranný oděv / ochranné brýle / obličejový štít. Používejte ochranný respirátor. PŘI ZASAŽENÍ OČÍ: Opatrně proplachujte několik minut vodou. Vyjměte kontaktní čočky, jsou-li nasazeny a pokud je lze vyjmout snadno. Pokračujte ve vyplachování. POKUD dojde k zasažení nebo důvodné obavě, že došlo k zasažení: Ihned kontaktujte TOXIKOLOGICKÉ CENTRUM nebo lékaře. Přeneste osobu na čerstvý vzduch a ponechte ji v poloze usnadňující dýchání.

### <span id="page-16-0"></span>Laboratorní bezpečnostní opatření

Na ochranu před možnou kontaminací vzorku a pracovního prostoru by se měly používat standardní laboratorní bezpečnostní a čisticí postupy, včetně následujících opatření:

- Vzorky by měly být zpracovávány v biologicky bezpečné skříni nebo na podobném čistém povrchu zajišťujícím ochranu uživatele. Pokud se biologicky bezpečná skříň nepoužívá, měl by se při přípravě vzorků používat box bez cirkulace vzduchu (dead air box, např. pracovní stanice AirClean PCR), štít proti stříkajícím kapalinám (např. Bel-Art Scienceware Splash Shields) nebo obličejový štít.
- Biologicky bezpečná skříň, která se používá k provádění testování patogenů CSF (např. kultivace), by se neměla používat k přípravě vzorků nebo vkládání kazet.
- Před zpracováním vzorků důkladně vyčistěte pracovní prostor vhodným čisticím prostředkem, například čerstvě připraveným 10% chlornanem sodným nebo podobným dezinfekčním prostředkem. Abyste zabránili nahromadění zbytků a možnému znehodnocení vzorku nebo interferencím způsobeným dezinfekčními prostředky, otřete dezinfikované povrchy vodou.
- Se vzorky i kazetami by se mělo manipulovat po jednom.
- K vyjímání materiálů z velkoobjemových obalových pytlů používejte čisté rukavice a aktuálně nepoužívané velkoobjemové obalové pytle znovu uzavřete.
- Mezi jednotlivými vzorky si vyměňte rukavice a vyčistěte pracovní prostor.
- Použité kazety vyhoďte do vhodné nádoby na biologický odpad ihned po ukončení běhu.
- Vyvarujte se nadměrné manipulace s kazetami po zpracování testů.
- Vyvarujte se poškození kazety.[\\*](#page-16-1)
- K vyjímání materiálů z velkoobjemových obalů používejte čisté rukavice a nepoužívané velkoobjemové obaly znovu uzavřete.

Vzhledem k citlivosti detekce patogenů pomocí panelu QIAstat-Dx Meningitis/Encephalitis Panel a v zájmu prevence kontaminace vzorku je důležité dodržovat standardní mikrobiologickou laboratorní praxi. Zdrojem patogenů (např. *S. pneumoniae, H. influenzae*, HSV-1 atd.), které jsou detekovatelné pomocí panelu QIAstat-Dx Meningitis/Encephalitis Panel, mohou být pracovníci klinických laboratoří.

<span id="page-16-1"></span><sup>\*</sup> Informace o manipulaci s poškozenými kazetami naleznete v části Informace o bezpečnosti.

Ke kontaminaci vzorku by mohlo dojít při jeho odběru, přepravě nebo testování. Doporučuje se dodržovat osvědčené postupy manipulace se vzorky a testování, aby se minimalizovalo riziko kontaminace, která by mohla vést k falešně pozitivním výsledkům. Další bezpečnostní opatření mohou zahrnovat dodatečné osobní ochranné prostředky (OOP), jako je obličejová maska, zejména při výskytu příznaků respirační infekce nebo aktivního herpesu/oparu.

### <span id="page-18-0"></span>Uchovávání kazety a manipulace s ní

Kazety QIAstat-Dx ME Panel Cartridge uchovávejte v suchém, čistém úložném prostoru při pokojové teplotě (15–25 °C). Nevytahujte kazety QIAstat-Dx ME Panel Cartridge ani přenosové pipety z individuálních balení, dokud je nebudete chtít použít. Za těchto podmínek lze kazety QIAstat-Dx ME Panel Cartridge skladovat až do data spotřeby vytištěného na individuálních baleních. Datum spotřeby je také součástí čárového kódu kazety QIAstat-Dx ME Panel Cartridge a po jejím vložení do přístroje QIAstat-Dx Analyzer 1.0 nebo QIAstat-Dx Analyzer 2.0 při zpracování testu jej načte i přístroj.

Informace o manipulaci s poškozenou kazetou naleznete v kapitole [Informace o](#page-14-1)  [bezpečnosti.](#page-14-1)

## <span id="page-18-1"></span>Manipulace se vzorky, jejich skladování a příprava

Vzorek mozkomíšního moku by měl být odebrán lumbální punkcí a neměl by být centrifugován ani zředěn.

Doporučené podmínky pro skladování mozkomíšního moku jsou teplota místnosti (15–25 °C) až 12 hodin.

### <span id="page-19-0"></span>**Postup**

### <span id="page-19-1"></span>Interní kontrola

Kazeta QIAstat-Dx ME Panel Cartridge obsahuje interní kontrolu celého zpracování, jíž je titrovaná kvasinka *Schizosaccharomyces pombe* (houba), která je v kazetě obsažena v sušené formě a po vložení vzorku se rehydratuje. Tento materiál interní kontroly verifikuje všechny kroky procesu analýzy, včetně homogenizace vzorku, lýzy virových a buněčných struktur (chemickým a mechanickým narušením), purifikace nukleových kyselin, reverzní transkripce a PCR v reálném čase.

Pozitivní signál interní kontroly značí, že všechny kroky provedené kazetou QIAstat-Dx ME Panel Cartridge byly úspěšné.

Negativní signál interní kontroly nevylučuje případné pozitivní výsledky detekovaných a identifikovaných cílů, ale veškeré negativní výsledky analýzy je nutné považovat za neplatné. Z toho důvodu je v případě negativity signálu interní kontroly nutné test zopakovat.

#### Vložení vzorku do kazety QIAstat-Dx ME Panel Cartridge

- 1. Pracovní prostor důkladně vyčistěte čerstvě připraveným 10% chlornanem sodným (nebo vhodným dezinfekčním prostředkem) a následně opláchněte vodou.
- 2. Otevřete balení kazety QIAstat-Dx ME Panel Cartridge pomocí zářezů na bocích balení ([obrázek](#page-20-0) 4).

**DŮLEŽITÉ**: Po otevření balení je nutné vzorek vložit do kazety QIAstat-Dx ME Panel Cartridge a vložit do přístroje QIAstat-Dx Analyzer 1.0 nebo QIAstat-Dx Analyzer 2.0 do 120 minut.

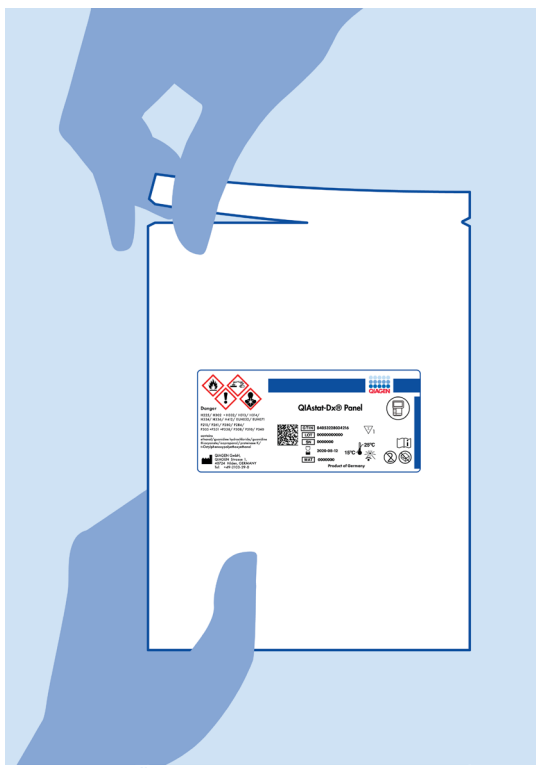

**Obrázek 4. Otevření kazety QIAstat**-**Dx ME Panel Cartridge.**

- <span id="page-20-0"></span>3. Vyjměte kazetu QIAstat-Dx ME Panel Cartridge z obalu a umístěte ji tak, aby čárový kód na štítku byl otočený směrem k vám.
- 4. Manuálně zapište informace o vzorku nebo na horní část kazety QIAstat-Dx ME Panel Cartridge nalepte štítek s informacemi o vzorku. Ujistěte se, že je štítek ve správné poloze a neblokuje otvírání víčka [\(obrázek](#page-21-0) 5).

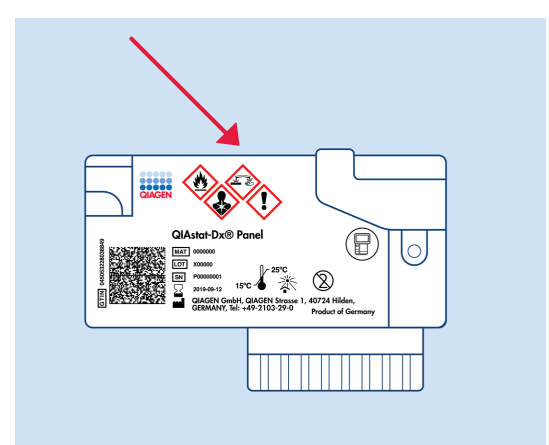

<span id="page-21-0"></span>**Obrázek 5. Umístění informací o vzorku na horní straně kazety QIAstat**-**Dx Meningitis/Encephalitis Panel Cartridge.**

5. Otevřete víčko na vzorky v hlavním portu na přední straně kazety QIAstat-Dx ME Panel Cartridge [\(obrázek](#page-21-1) 6).

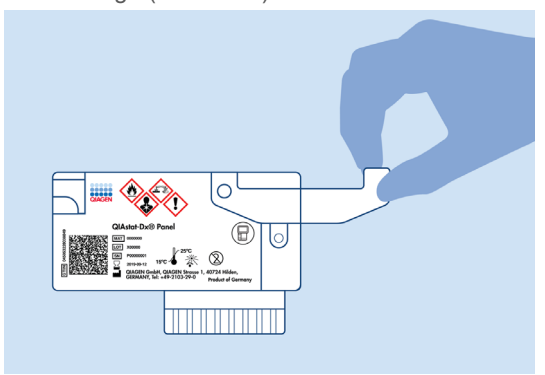

<span id="page-21-1"></span>**Obrázek 6. Otevření víčka na vzorky v hlavním portu.**

6. Otevřete zkumavku se vzorkem, který chcete testovat. Natáhněte tekutinu až po druhou plnicí rysku na přenosové pipetě (tj. 200 µl) ([obrázek](#page-22-0) 7).

**DŮLEŽITÉ**: Do pipety nenatáhněte vzduch. Pokud do pipety natáhnete vzduch, opatrně vytlačte tekutinu vzorku v pipetě zpět do zkumavky se vzorkem a aspiraci zopakujte.

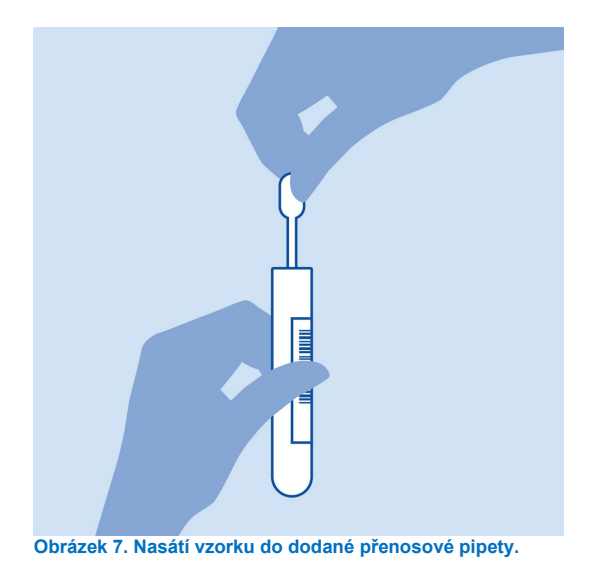

<span id="page-22-0"></span>7. Opatrně přeneste 200 µl vzorku do hlavního portu kazety QIAstat-Dx ME Panel Cartridge za použití dodávané jednorázové přenosové pipety [\(obrázek](#page-22-1) 8).

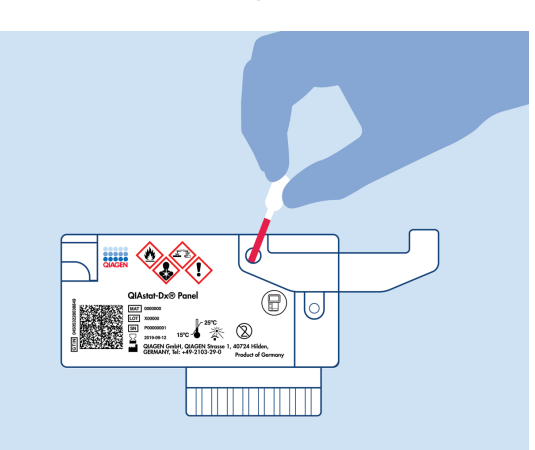

<span id="page-22-1"></span>**Obrázek 8. Přenos vzorku do hlavního portu kazety QIAstat**-**Dx ME Panel Cartridge.**

8. Pevně zavřete víčko v hlavním portu – mělo by se ozvat cvaknutí [\(obrázek](#page-23-0) 9).

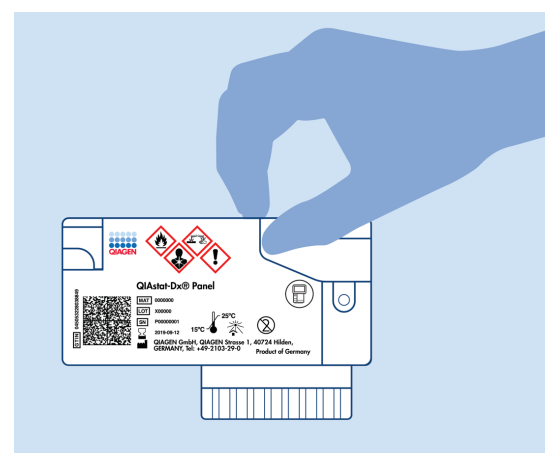

**Obrázek 9. Zavření víčka v hlavním portu.**

<span id="page-23-0"></span>9. Vizuálně ověřte vložení vzorku kontrolou okénka pro kontrolu vzorku na kazetě QIAstat-Dx ME Panel Cartridge [\(obrázek](#page-23-1) 10).

**DŮLEŽITÉ**: Po vložení vzorku do kazety QIAstat-Dx ME Panel Cartridge je nutné kazetu vložit do přístroje QIAstat-Dx Analyzer 1.0 nebo QIAstat-Dx Analyzer 2.0 do 90 minut.

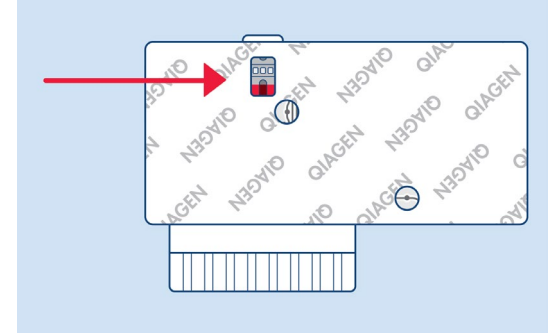

<span id="page-23-1"></span>**Obrázek 10. Okénko pro kontrolu vzorku (modrá šipka).**

#### Spuštění přístroje QIAstat-Dx Analyzer 1.0 nebo QIAstat-Dx Analyzer 2.0

- 1. Zapněte napájení přístroje QIAstat-Dx Analyzer 1.0 nebo QIAstat-Dx Analyzer 2.0 stisknutím tlačítka **On/Off** (zapnuto/vypnuto) na přední straně přístroje. **Poznámka**: Vypínač na zadní straně analytického modulu musí být nastaven do polohy "I". Stavové kontrolky přístroje QIAstat-Dx Analyzer 1.0 nebo QIAstat-Dx Analyzer 2.0 se rozsvítí modře.
- 2. Počkejte, než se otevře obrazovka **Main** (Hlavní) a stavové kontrolky přístroje QIAstat-Dx Analyzer 1.0 nebo QIAstat-Dx Analyzer 2.0 se rozsvítí zeleně a přestanou blikat.
- 3. Přihlaste se do přístroje QIAstat-Dx Analyzer 1.0 nebo QIAstat-Dx Analyzer 2.0 zadáním uživatelského jména a hesla.

**Poznámka**: Obrazovka **Login** (Přihlášení) se otevře, pokud je aktivována funkce **User Access Control** (Řízení uživatelského přístupu). Pokud je funkce **User Access Control** (Řízení uživatelského přístupu) zakázána, nebude systém vyžadovat uživatelské jméno/heslo a otevře se **hlavní** obrazovka.

4. Pokud v přístroji QIAstat-Dx Analyzer 1.0 nebo QIAstat-Dx Analyzer 2.0 není nainstalován software s definičním souborem analýzy, před zpracováním testu postupujte podle pokynů pro instalaci (více informaci viz Dodatek A: Instalace definičního souboru analýzy, strana [79](#page-78-0)).

#### Zpracování testu

- 1. Stiskněte tlačítko **Run Test** (Spustit test) v pravém horním rohu dotykové obrazovky přístroje QIAstat-Dx Analyzer 1.0 nebo QIAstat-Dx Analyzer 2.0.
- 2. Po výzvě naskenujte čárový kód s ID vzorku na zkumavce CSF se vzorkem, nebo pomocí přední čtečky čárových kódů integrované v přístroji QIAstat-Dx Analyzer 1.0 nebo QIAstat-Dx Analyzer 2.0 [\(obrázek](#page-25-0) 11) naskenujte čárový kód s údaji o vzorku, který se nachází na horní straně kazety QIAstat-Dx ME Panel Cartridge (viz krok [3](#page-25-1)).

**Poznámka**: Také můžete zadat ID vzorku pomocí virtuální klávesnice dotykové obrazovky výběrem pole **Sample ID** (ID vzorku).

**Poznámka**: V závislosti na zvolené konfiguraci systému může být nyní nutné zadat ID pacienta.

**Poznámka**: Pokyny z přístroje QIAstat-Dx Analyzer 1.0 nebo QIAstat-Dx Analyzer 2.0 se zobrazí na **Instructions Bar** (Lišta pokynů) ve spodní části dotykové obrazovky.

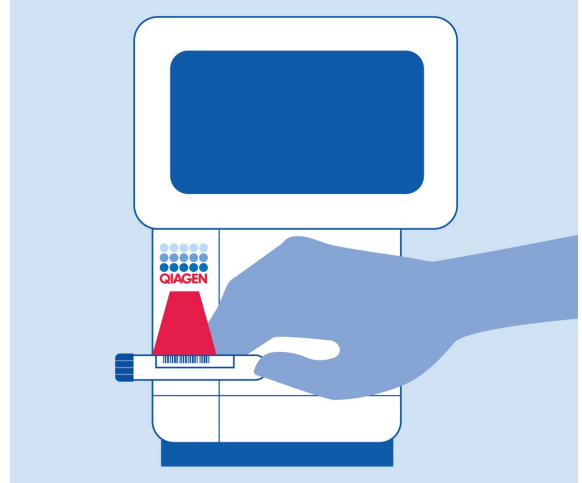

**Obrázek 11. Skenování čárového kódu s ID vzorku.**

<span id="page-25-1"></span><span id="page-25-0"></span>3. Po výzvě naskenujte čárový kód na kazetě QIAstat-Dx ME Panel Cartridge, kterou chcete použít [\(obrázek](#page-26-0) 12). Přístroj QIAstat-Dx Analyzer 1.0 nebo QIAstat-Dx Analyzer 2.0 podle čárového kódu kazety automaticky rozezná analýzu, která se má zpracovat.

**Poznámka**: Přístroj QIAstat-Dx Analyzer 1.0 nebo QIAstat-Dx Analyzer 2.0 nepřijme kazety QIAstat-Dx ME Panel Cartridge po datu spotřeby, již použité kazety ani kazety pro analýzy, které nejsou v přístroji nainstalované. V takových případech se zobrazí chybová zpráva a systém kazetu QIAstat-Dx ME Panel Cartridge odmítne. Další podrobnosti o instalaci analýz naleznete v dokumentu *Uživatelská příručka k přístroji QIAstat*-*Dx Analyzer 1.0* nebo QIAstat-Dx Analyzer 2.0.

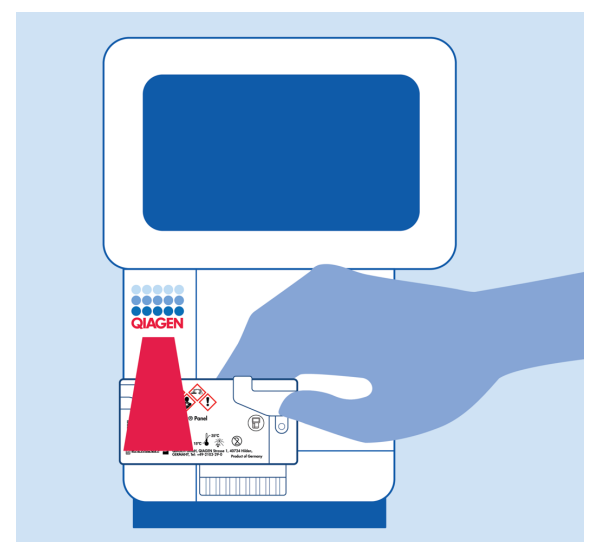

**Obrázek 12. Skenování čárového kódu kazety QIAstat**-**Dx Meningitis/Encephalitis Panel Cartridge.**

<span id="page-26-0"></span>4. Otevře se obrazovka **Confirm** (Potvrdit). Zkontrolujte zadané údaje a výběrem relevantních polí na dotykové obrazovce a úpravou informací proveďte potřebné změny. 5. Když jsou všechny zobrazené údaje správné, stiskněte tlačítko **Confirm** (Potvrdit). V případě potřeby vyberte odpovídající pole a upravte jeho obsah nebo zrušte test tlačítkem **Cancel** (Zrušit) [\(obrázek](#page-27-0) 13).

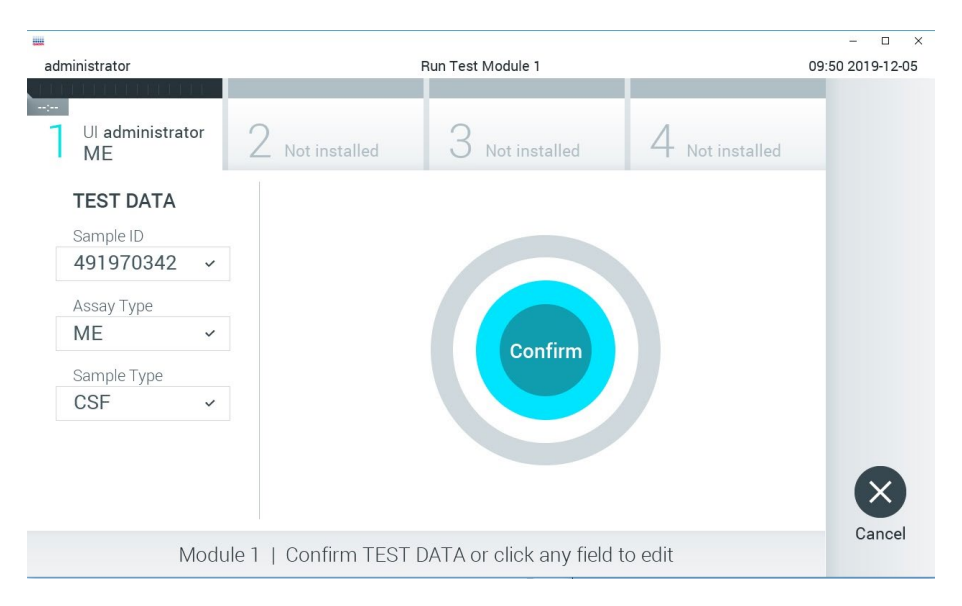

#### <span id="page-27-0"></span>**Obrázek 13. Potvrzení zadání údajů.**

6. Ujistěte se, že jsou víčka vzorků na portu pro stěry i na hlavním portu kazety QIAstat-Dx ME Panel Cartridge pevně uzavřená. Když se automaticky otevře vstupní port pro kazety v horní části přístroje QIAstat-Dx Analyzer 1.0 nebo QIAstat-Dx Analyzer 2.0, vložte kazetu QIAstat-Dx ME Panel Cartridge s čárovým kódem otočeným doleva a reakčními komorami směrem dolů [\(obrázek](#page-28-0) 14).

**Poznámka**: Kazetu QIAstat-Dx ME Panel Cartridge není nutné do přístroje QIAstat-Dx Analyzer 1.0 nebo QIAstat-Dx Analyzer 2.0 tlačit. Vložte ji správně do vstupního portu pro kazety a přístroj QIAstat-Dx Analyzer 1.0 nebo QIAstat-Dx Analyzer 2.0 kazetu automaticky přesune do analytického modulu.

**Poznámka**: Port pro stěry se pro analýzu pomocí panelu QIAstat-Dx ME Panel nepoužívá.

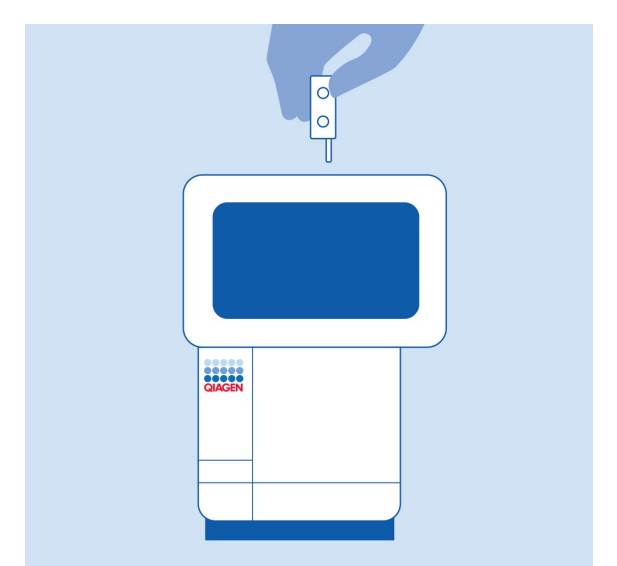

<span id="page-28-0"></span>**Obrázek 14. Vložení kazety QIAstat**-**Dx ME Panel Cartridge do přístroje QIAstat**-**Dx Analyzer 1.0 nebo QIAstat**-**Dx Analyzer 2.0.**

7. Když přístroj QIAstat-Dx Analyzer 1.0 nebo QIAstat-Dx Analyzer 2.0 detekuje kazetu QIAstat-Dx ME Panel Cartridge, automaticky zavře víčko vstupního portu pro kazety a zahájí zpracování testu. Ze strany obsluhy již k zahájení zpracování nejsou nutné žádné další kroky.

**Poznámka**: Přístroj QIAstat-Dx Analyzer 1.0 nebo QIAstat-Dx Analyzer 2.0 nepřijme jinou kazetu QIAstat-Dx ME Panel Cartridge než kazetu použitou a naskenovanou během nastavení testu. Pokud vložíte jinou než naskenovanou kazetu, systém nahlásí chybu a kazetu automaticky vysune.

**Poznámka**: Až do tohoto bodu lze zpracování testu zrušit stisknutím tlačítka **Cancel** (Zrušit) ve spodním pravém rohu dotykové obrazovky.

**Poznámka**: V závislosti na konfiguraci systému může být obsluha požádána o opětovné zadání uživatelského hesla před spuštěním zpracování.

**Poznámka**: Pokud do portu nevložíte žádnou kazetu QIAstat-Dx ME Panel Cartridge, víčko vstupního portu pro kazety se automaticky zavře po 30 sekundách. V takovém případě zopakujte postup počínaje krokem 18.

- 8. Během provádění testu je na dotykové obrazovce zobrazena zbývající doba zpracování.
- 9. Po dokončení zpracování testu se otevře obrazovka **Eject** (Vysunout) [\(obrázek](#page-29-0) 15) a **lišta stavu modulu** zobrazí výsledky testu jako jednu z následujících možností:
	- **TEST COMPLETED** (TEST DOKONČEN): Test byl úspěšně dokončen.
	- **TEST FAILED** (TEST SELHAL): Během testu došlo k chybě.
	- **TEST CANCELED** (TEST ZRUŠEN): Uživatel zrušil test.

**DŮLEŽITÉ**: Pokud test selže, kontaktujte technickou podporu.  $\Box$  $\times$ administrator Run Test Module 1 09:57 2019-12-05 **COT COMPLE** 00:00 Ul administrator Not installed Not installed Not installed **MF TEST DATA** Sample ID 491970342 Assay Type **ME** Eject Sample Type CSE Cance Module 1 | Test Completed - Remove Cartridge **Obrázek 15. Zobrazení obrazovky Eject (Vysunout).**

<span id="page-29-0"></span>10. Stisknutím tlačítka **Eject** (Vysunout) na dotykové obrazovce vyjměte kazetu QIAstat-Dx ME Panel Cartridge a zlikvidujte ji jako nebezpečný biologický odpad v souladu se všemi národními, státními a místními zdravotnickými a bezpečnostními předpisy a zákony. Když se vstupní port pro kazety QIAstat-Dx ME Panel Cartridge otevře a kazetu vysune, je nutné ji vytáhnout. Nebude-li kazeta do 30 sekund vyjmuta, automaticky se zasune zpět do přístroje QIAstat-Dx Analyzer 1.0 nebo QIAstat-Dx Analyzer 2.0 a víčko vstupního portu pro kazety se zavře. V takovém případě můžete stisknutím tlačítka **Eject** (Vysunout) opět otevřít víčko vstupního portu pro kazety a kazetu vytáhnout.

**DŮLEŽITÉ**: Použité kazety QIAstat-Dx ME Panel Cartridge je nutné zlikvidovat. Kazety nelze používat opakovaně u testů, které již byly spuštěné, ale následně zrušené obsluhou, nebo které skončily chybou.

11. Po vysunutí kazety QIAstat-Dx ME Panel Cartridge se zobrazí obrazovka **Summary** (Souhrn) s výsledky. Chcete-li spustit zpracování dalšího testu, stiskněte tlačítko **Run Test** (Spustit test).

**Poznámka**: Další informace o použití přístroje QIAstat-Dx Analyzer 1.0 nebo QIAstat-Dx Analyzer 2.0 si přečtěte v dokumentu *Uživatelská příručka k přístroji QIAstat*-*Dx Analyzer 1.0*. Další informace o použití přístroje QIAstat-Dx Analyzer 2.0 si přečtěte v dokumentu *Uživatelská příručka k přístroji QIAstat*-*Dx Analyzer 2.0*.

### <span id="page-31-0"></span>Interpretace výsledků

**Poznámka**: Snímky obrazovky přístroje QIAstat-Dx Analyzer 1.0 nebo QIAstat-Dx Analyzer 2.0 uvedené v této části jsou míněny jako příklad a nemusejí představovat konkrétní výsledky patogenů poskytované pro panel QIAstat-Dx ME Panel.

### <span id="page-31-1"></span>Zobrazení výsledků

Přístroj QIAstat-Dx Analyzer 1.0 nebo QIAstat-Dx Analyzer 2.0 automaticky interpretuje a ukládá výsledky testování. Po vysunutí kazety QIAstat-Dx ME Panel Cartridge se automaticky otevře obrazovka Summary (Souhrn) s výsledky. [\(obrázek](#page-31-2) 16) zobrazuje obrazovku pro přístroj QIAstat-Dx Analyzer 1.0.

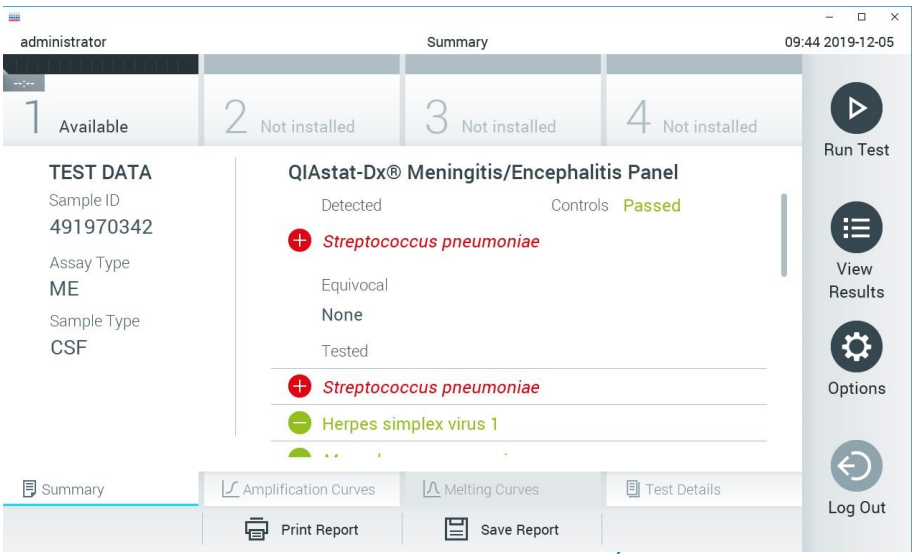

<span id="page-31-2"></span>**Obrázek 16. Příklad obrazovky Summary (Souhrn) s údaji Test Data (Údaje o testu) v levém panelu a Test Summary (Souhrn testu) v hlavním panelu v přístroji QIAstat**-**Dx Analyzer 1.0.**

Na této obrazovce jsou k dispozici další záložky s dalšími informacemi, které budou vysvětleny v následujících kapitolách:

- Amplifikační křivky
- Křivky tání. Tato záložka je pro panel QIAstat ME zakázána.
- Podrobnosti testu

[Obrázek](#page-32-0) 17 představuje obrazovku pro přístroj QIAstat-Dx Analyzer 2.0.

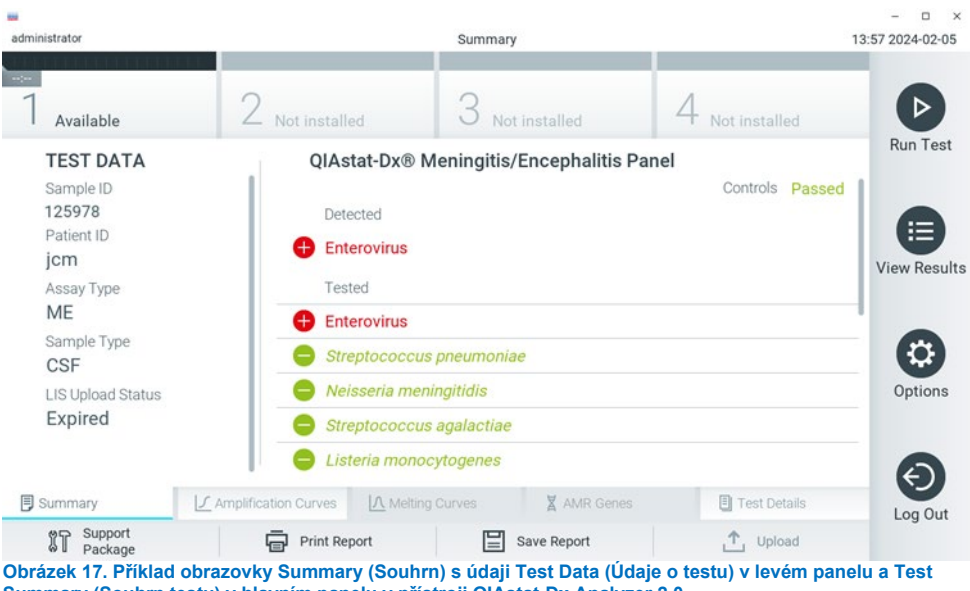

<span id="page-32-0"></span>**Summary (Souhrn testu) v hlavním panelu v přístroji QIAstat**-**Dx Analyzer 2.0.**

Přístroj QIAstat-Dx Analyzer 2.0 obsahuje další záložku:

• Geny AMR. Ta je pro panel QIAstat-Dx ME Panel zakázána.

Poznámka: Od tohoto okamžiku budou při odkazování na přístroj QIAstat-Dx Analyzer 1.0 anebo QIAstat-Dx Analyzer 2.0, kde jsou vysvětlované funkce stejné, používány příkladové snímky obrazovky.

Hlavní část obrazovky obsahuje následující seznamy a označuje výsledky barevným kódováním a symboly:

- První seznam pod záhlavím **Detected** (Detekované) zahrnuje všechny patogeny detekované a identifikované ve vzorku; předchází jim znak  $\bigoplus$  a jsou zbarvené červeně.
- Druhý seznam pod záhlavím **Equivocal** (Nejednoznačné) se nepoužívá. Nejednoznačné výsledky nejsou pro panel QIAstat-Dx ME Panel použitelné, proto bude seznam **Equivocal** (Nejednoznačné) vždy prázdný.
- Třetí seznam pod záhlavím **Tested** (Testované) obsahuje všechny patogeny testované ve vzorku. Před patogeny detekovanými a identifikovanými ve vzorku je uveden znak  $\bigoplus$ a jsou zbarvené červeně. Před testovanými patogeny, které ve vzorku detekované nebyly, je uveden znak a jsou zbarvené zeleně. V tomto seznamu se rovněž zobrazí neplatné patogeny.

**Poznámka**: Patogeny detekované a identifikované ve vzorku jsou uvedené v seznamu **Detected** (Detekované) i v seznamu **Tested** (Testované).

Pokud test neproběhl úspěšně, objeví se zpráva **Failed** (Selhal) následovaná specifickým kódem chyby.

Na levé straně obrazovky se nachází následující údaje Test Data (Údaje o testu):

- Sample ID (ID vzorku)
- Patient ID (ID pacienta) (je-li dostupné)
- Assay Type (Typ analýzy)
- Sample Type (Typ vzorku)

K dispozici jsou další údaje o analýze v závislosti na přístupových právech obsluhy. Dostanete se k nim pomocí záložek ve spodní části obrazovky (např. amplifikační grafy a podrobnosti o testu).

Zprávu s údaji o analýze lze exportovat na externí úložné zařízení USB. Vložte úložné zařízení USB do jednoho z portů USB přístroje QIAstat-Dx Analyzer 1.0 a stiskněte tlačítko **Save Report** (Uložit zprávu) ve spodní části obrazovky. Tuto zprávu lze kdykoli později exportovat výběrem testu ze seznamu **View Result List** (Zobrazit seznam výsledků).

Zprávu lze odeslat do tiskárny stisknutím tlačítka **Print Report** (Vytisknout zprávu) na spodní liště obrazovky.

### <span id="page-34-0"></span>Prohlížení amplifikačních křivek

Amplifikační křivky patogenů zjištěných v testu naleznete v záložce  $\angle$  **Amplification Curves** (Amplifikační křivky) [\(obrázek](#page-32-0) 17).

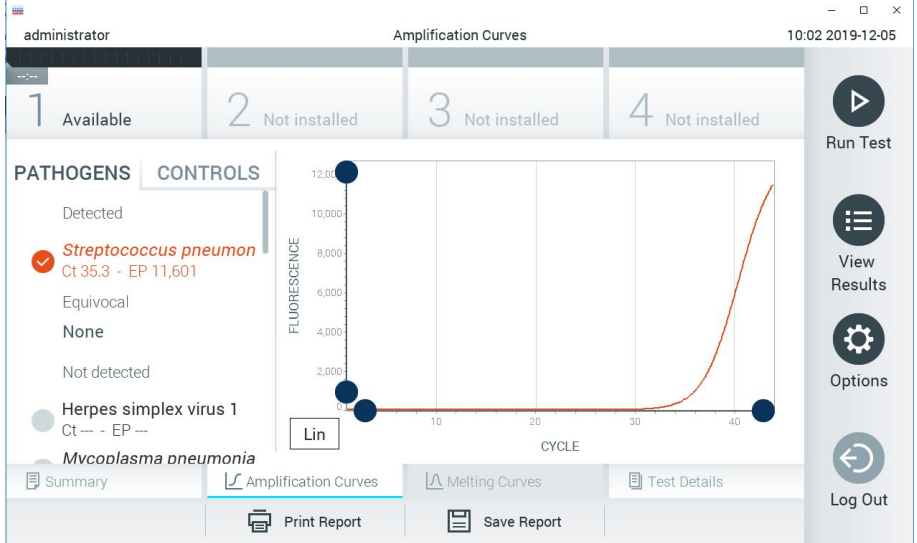

**Obrázek 18. Obrazovka Amplification Curves (Amplifikační křivky) (záložka PATHOGENS (Patogeny)).**

<span id="page-34-1"></span>Podrobnosti o testovaných patogenech a kontrolách jsou uvedeny nalevo, amplifikační křivky uprostřed.

**Poznámka**: Pokud je v přístroji QIAstat-Dx Analyzer 1.0 a QIAstat-Dx Analyzer 2.0 povolena funkce **User Access Control** (Řízení uživatelského přístupu), obrazovka **Amplification Curves** (Amplifikační křivky) bude dostupná jen pracovníkům obsluhy s přístupovými právy.

Stisknutím záložky **PATHOGENS** (Patogeny) na levé straně zobrazíte grafy odpovídající testovaným patogenům. Stisknutím pathogen name (názvu patogenu) zvolíte patogeny zobrazené v amplifikačním grafu. Můžete zvolit jeden patogen, více patogenů nebo žádné patogeny. Každý patogen zvolený v seznamu bude mít přiřazenou barvu odpovídající amplifikační křivce spojené s daným patogenem. Nezvolené patogeny budou uvedené šedou barvou.

Odpovídající  $C_T$  a koncové fluorescenční hodnoty (EP) jsou uvedené pod názvy jednotlivých patogenů.

Stisknutím záložky **CONTROLS** (Kontroly) na levé straně zobrazíte kontroly v amplifikačním grafu. Stisknutím kroužku vedle názvu kontroly ji můžete zvolit anebo zrušit její výběr ([obrázek](#page-34-1) 18).
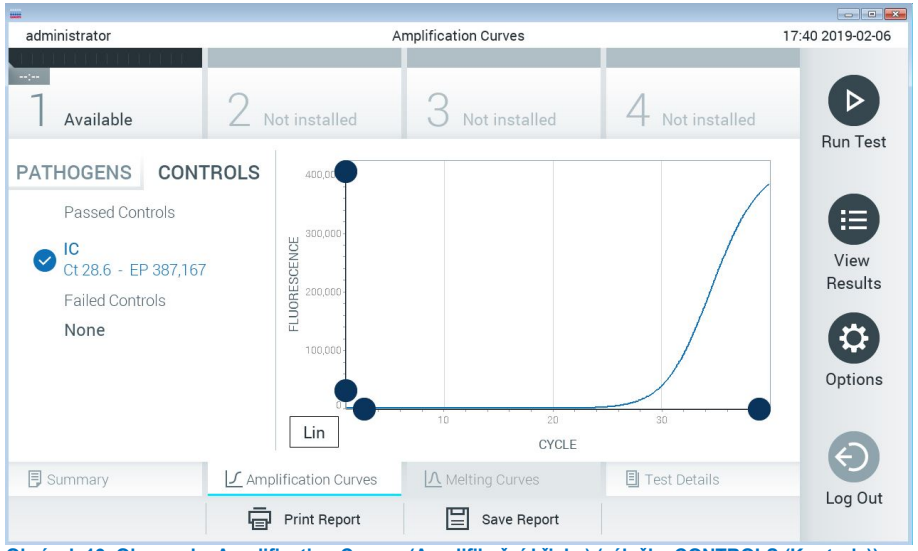

<span id="page-36-0"></span>**Obrázek 19. Obrazovka Amplification Curves (Amplifikační křivky) (záložka CONTROLS (Kontroly)).**

Amplifikační graf zobrazuje křivku údajů pro zvolené patogeny nebo kontroly. Mezi logaritmickou a lineární stupnicí osy Y můžete přepínat tlačítky **Lin** (Lineární) nebo **Log** (Logaritmická) ve spodním levém rohu grafu.

Stupnici osy X a osy Y lze upravit **· modrými ohraničovacími prvky** na obou osách. Stiskněte a podržte **modrý ohraničovací prvek** a přesuňte jej na požadované místo na ose. Přesunutím **modrého ohraničovacího prvku** do počátku osy se vrátíte k výchozím hodnotám.

# Zobrazení podrobností testu

Tlačítkem **Test Details** (Podrobnosti testu) na liště nabídky záložek ve spodní části dotykové obrazovky otevřete podrobnější výsledky. Posuňte se níž a prohlédněte si celou zprávu.

Následující údaje Test Details (Podrobnosti testu) budou uvedené uprostřed obrazovky ([obrázek](#page-36-0) 19):

- User ID (ID uživatele)
- Cartridge SN (Sériové číslo kazety)
- Cartridge Expiration Date (Datum spotřeby kazety)
- Module SN (Sériové číslo modulu)
- Test Status (Completed, Failed, Canceled by operator) (Stav testu (dokončený, selhal, zrušený obsluhou))
- Error Code (Kód chyby) (je-li relevantní)
- Test Start Date and Time (Datum a čas zahájení testu)
- **•** Test Execution Time (Čas provedení testu)
- Assay Name (Název analýzy)
- Test ID (ID testu)
- **•** Test Result (Výsledek testu):
	- **Positive** (Pozitivní) (je-li zjištěn/identifikován alespoň jeden patogen meningitidy/encefalitidy)
	- **Negative** (Negativní) (není-li zjištěn žádný patogen meningitidy/encefalitidy)
	- **Failed** (Selhal) (došlo k chybě nebo byl test zrušen uživatelem)
- $\bullet$  Seznam analytů zpracovaných v analýze, s hodnotou  $C_T$  a koncovou fluorescencí v případě pozitivního signálu
- $\bullet$  Interní kontrola, s hodnotou C $\tau$  a koncovou fluorescencí

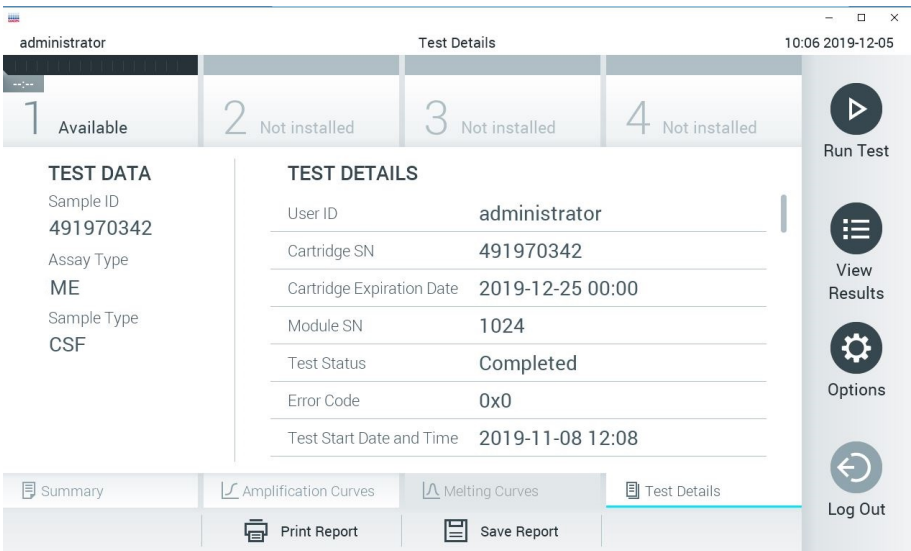

<span id="page-38-0"></span>**Obrázek 20. Příklad obrazovky s částí Test Data (Údaje o testu) v levém panelu a částí Test Details (Podrobnosti o testu) v hlavním panelu.**

# Procházení výsledků předchozích testů

Výsledky z předchozích testů uložené v archivu testů zobrazíte tlačítkem **View Results** (Zobrazit výsledky) na liště hlavní nabídky [\(obrázek](#page-38-0) 20).

| <b>HALL</b>       |               |                                |                     |                                |               | $\Box$<br>$\times$             |
|-------------------|---------------|--------------------------------|---------------------|--------------------------------|---------------|--------------------------------|
| administrator     |               |                                | <b>Test Results</b> |                                |               | 10:12 2019-12-05               |
| $\sim$ 100 $\sim$ |               |                                |                     |                                |               |                                |
| Available         | Not installed |                                | Not installed       |                                | Not installed | <b>Run Test</b>                |
| Sample ID         | Assay         | Operator ID                    | Date/Time<br>Mod    |                                | Result        |                                |
| 491970342         | MF            | administrator                  | 1                   | 2019-12-05 09:57               | o<br>pos      | 海                              |
| 491730233         | ME            | administrator                  | $\mathbb{1}$        | 2019-11-18 09:58               | neg           | View<br>Results                |
| 491730221         | ME            | administrator                  |                     | 2019-11-18 09:56               | neg           | $\boldsymbol{\mathsf{\Omega}}$ |
| 491730213         | GI            | administrator                  | 1                   | 2019-11-18 09:18               | CD.<br>pos    | Options                        |
| 492280659         | GI            | administrator                  | $\mathbb{1}$        | 2019-11-15 16:10 pos           |               |                                |
| 100000750         | 1.11<br>Κ     | 1 21 21 31 32<br>Page 1 of 153 |                     | 0.010.11.15.15.00<br>$\lambda$ |               | Log Out                        |
| Remove Filter     | Print Report  |                                | Save Report         |                                | Search        |                                |

<span id="page-39-0"></span>**Obrázek 21. Příklad obrazovky View Results (Zobrazit výsledky).**

Ke každému provedenému testu jsou k dispozici následující informace [\(obrázek](#page-39-0) 21):

- Sample ID (ID vzorku)
- Assay (Analýza) (název analýzy, který je u panelu meningitidy/encefalitidy "ME")
- Operator ID (ID obsluhy)
- Mod (Analytický modul, na kterém byl test proveden)
- Date/Time (Datum/Čas) (datum a čas dokončení testu)
- Result (Výsledek) testu (pozitivní [pos], negativní [neg], neúspěšný [fail] nebo úspěšný [suc])

**Poznámka**: Když je v přístroji QIAstat-Dx Analyzer 1.0 a QIAstat-Dx Analyzer 2.0 povolena funkce **User Access Control** (Řízení uživatelského přístupu), údaje, ke kterým uživatel nemá přístup, budou skryté hvězdičkami.

Zvolte jeden nebo více výsledků testů stisknutím **šedého kroužku** nalevo od ID vzorku. Vedle zvolených výsledků se zobrazí znak zaškrtnutí. Výběr výsledků testu můžete zrušit stisknutím tohoto znaku zaškrtnutí. Celý seznam výsledků lze vybrat stisknutím **kroužku se značkou zaškrtnutí** v horním řádku [\(obrázek](#page-39-0) 21).

|                                                                                                    |                       |                              |                         |                        | $\Box$<br>$\times$     |  |  |
|----------------------------------------------------------------------------------------------------|-----------------------|------------------------------|-------------------------|------------------------|------------------------|--|--|
| administrator                                                                                      |                       | <b>Test Results</b>          |                         |                        | 10:17 2019-12-05       |  |  |
| $\frac{1}{2}$                                                                                      |                       |                              |                         |                        | ▷                      |  |  |
| Available                                                                                          | Not installed         |                              | Not installed           | Not installed          |                        |  |  |
| Sample ID                                                                                          | Assay                 | Operator ID                  | Date/Time<br>Mod        | Result                 | <b>Run Test</b>        |  |  |
| 491970342                                                                                          | ME                    | administrator                |                         | 2019-12-05 09:57<br>Ð  | 挂<br>pos               |  |  |
| 491730233                                                                                          | ME                    | administrator                | 1                       | 2019-11-18 09:58       | View<br>neg<br>Results |  |  |
| 491730221                                                                                          | ME                    | administrator                |                         | 2019-11-18 09:56       | neg                    |  |  |
| 491730213                                                                                          | GI                    | administrator                | 1                       | 2019-11-18 09:18<br>63 | ≎<br>pos               |  |  |
| 492280659                                                                                          | GI                    | administrator                | 1                       | 2019-11-15 16:10<br>G٣ | Options<br>pos         |  |  |
| 100000750                                                                                          | $k \cdot n$<br>K<br>く | 1 2 5 5 7 5<br>Page 1 of 153 | $\geq$<br>$\mathcal{P}$ | 001011151600           |                        |  |  |
| Remove Filter                                                                                      | Print Report<br>同     |                              | Save Report             | Search<br>$\Omega$     | Log Out                |  |  |
| Obrázek 22. Příklad výběru údajů Test Results (Výsledky testu) na obrazovce View Results (Zobrazit |                       |                              |                         |                        |                        |  |  |

**výsledky).**

Stisknutím kdekoli v řádku testu zobrazíte výsledek daného testu.

Stisknutím hlavičky sloupce (např. **Sample ID** (ID vzorku)) seřadíte seznam vzestupně nebo sestupně dle daného parametru. Seznam lze vždy seřadit pouze dle jednoho sloupce.

Sloupec **Result** (Výsledek) uvádí výsledek jednotlivých testů [\(tabulka](#page-41-0) 2).

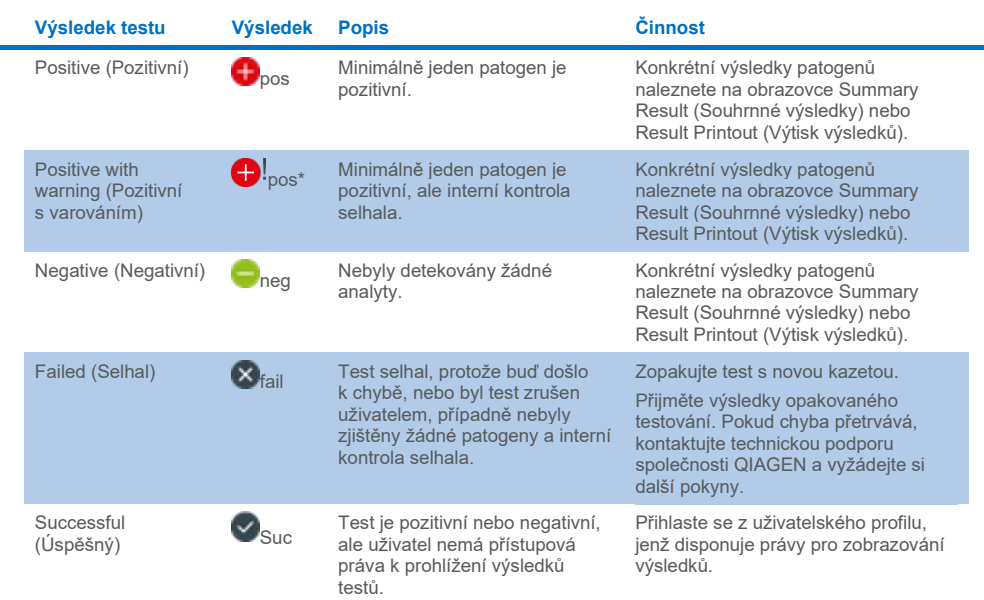

#### <span id="page-41-0"></span>**Tabulka 2. Popisy výsledků testů na obrazovce View Results (Zobrazení výsledků)**

Tlačítkem **Save Report** (Uložit zprávu) uložíte zprávu (zprávy) pro zvolený výsledek (zvolené výsledky) ve formátu PDF na externí úložné zařízení USB.

Zvolte typ zprávy: List of Tests (Seznam testů) nebo Test Reports (Zprávy testů).

Stisknutím tlačítka **Search** (Hledat) vyhledejte výsledky testů dle parametrů Sample ID (ID vzorku), Assay (Analýza) a Operator ID (ID obsluhy). Zadejte hledaný řetězec pomocí virtuální klávesnice a stisknutím klávesy **Enter** (Enter) spusťte hledání. Výsledky hledání budou obsahovat pouze záznamy obsahující hledaný text.

Pokud byl seznam výsledků odfiltrován, hledání se bude vztahovat pouze k filtrovanému seznamu.

Stisknutím a podržením hlavičky sloupce použijete filtr založený na daném parametru. U některých parametrů, např. **Sample ID** (ID vzorku), se zobrazí virtuální klávesnice, aby bylo možné zadat hledaný řetězec pro filtr.

U jiných parametrů, např. **Assay** (Analýza), se otevře dialogové okno se seznamem analýz uložených v archivu. Výběrem jedné nebo více analýz vyfiltrujte pouze testy provedené se zvolenými analýzami.

Symbol T nalevo od hlavičky sloupce označuje, že je filtr sloupce aktivní.

Filtr lze odstranit stisknutím možnosti **Remove Filter** (Odstranit filtr) na liště dílčí nabídky.

# Export výsledků na jednotku USB

Z jakékoli záložky obrazovky **View Results** (Zobrazit výsledky) zvolte položku **Save Report** (Uložit zprávu), kde budete moci exportovat nebo uložit kopii výsledků testu ve formátu PDF na jednotku USB [\(obrázek](#page-43-0) 23 až [obrázek](#page-44-0) 25). Port USB se nachází v přední části přístroje QIAstat-Dx Analyzer 1.0 a QIAstat-Dx Analyzer 2.0. Interpretace výsledků v souboru PDF je uvedena v tabulce níže.

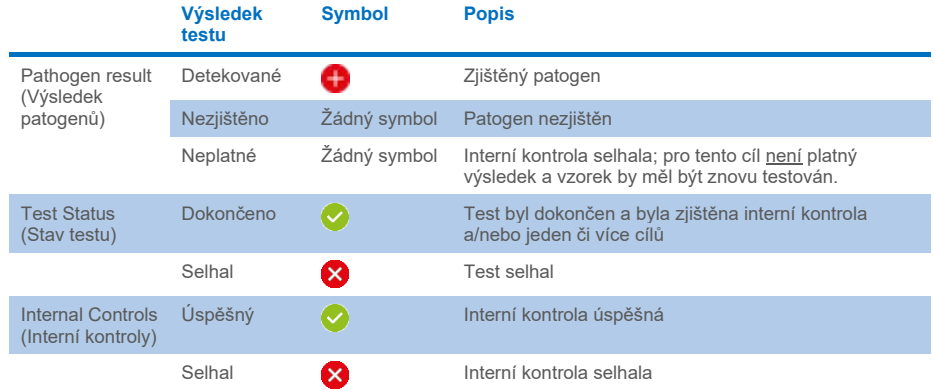

#### **Tabulka 3. Interpretace výsledků testů v protokolech PDF.**

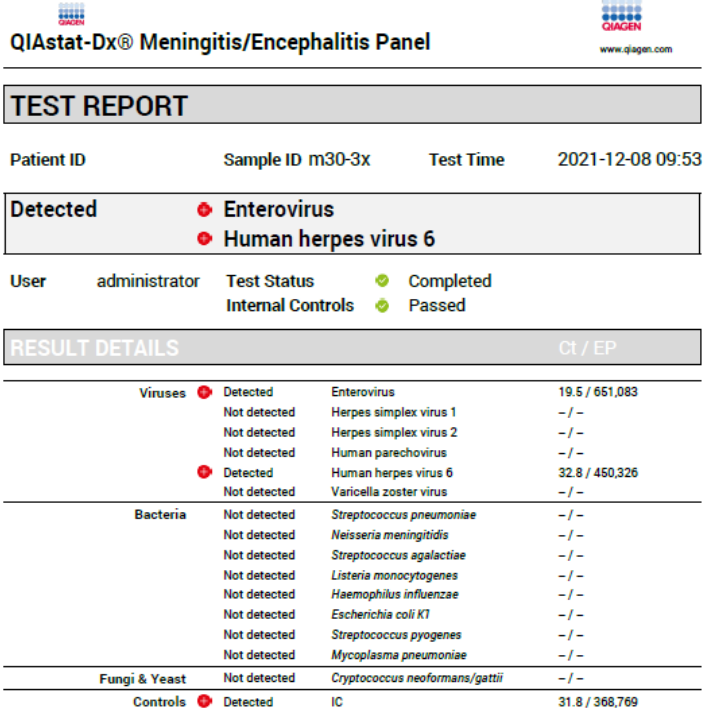

#### <span id="page-43-0"></span>**Obrázek 23. Zkušební protokol pro vzorek**

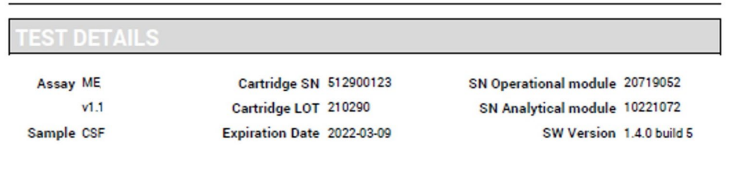

Error None

**Obrázek 24. Zkušební protokol pro vzorek s podrobnostmi o zkoušce**

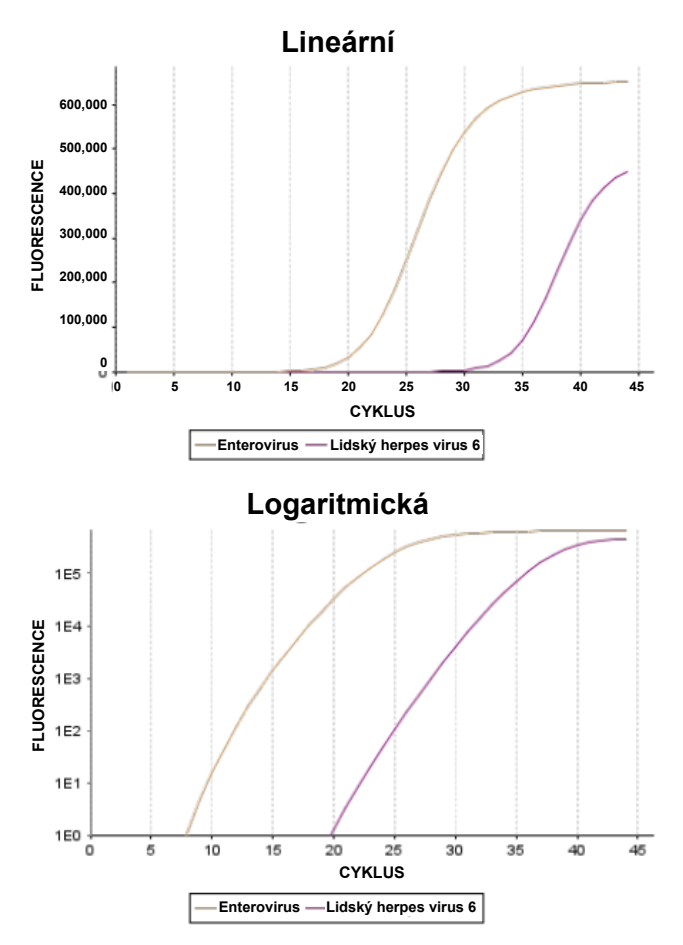

<span id="page-44-0"></span>**Obrázek 25. Zkušební protokol pro vzorek s údaji o analýze.**

# Tisk výsledků

Ujistěte se, že je k přístroji QIAstat-Dx Analyzer 1.0 nebo QIAstat-Dx Analyzer 2.0 připojena tiskárna a že je nainstalován správný ovladač. Stisknutím tlačítka **Print Report** (Vytisknout zprávu) odešlete PDF kopii výsledků testu do tiskárny.

# Interpretace výsledků

Výsledek pro organismus meningitidy/encefalitidy je interpretován jako **Positive** (Pozitivní), pokud je příslušný analýza PCR pozitivní.

# Interpretace interní kontroly

Výsledky interních kontrol se interpretují podl[e tabulky](#page-45-0) 4.

#### <span id="page-45-0"></span>**Tabulka 4. Interpretace výsledků interních kontrol**

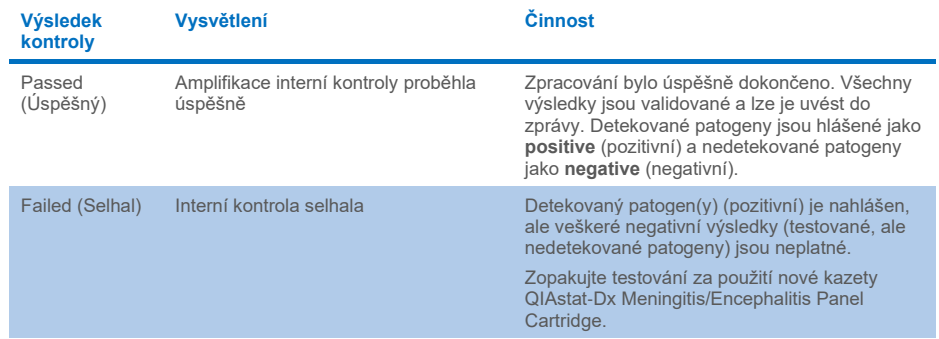

# Kontrola kvality

V souladu se systémem managementu jakosti společnosti QIAGEN, certifikovaným podle norem ISO, byla každá šarže panelu QIAstat-Dx ME Panel testována podle předem stanovených specifikací, aby byla zaručena jednotná kvalita produktu.

# Omezení

- Výsledky panelu QIAstat-Dx ME Panel nejsou určené k použití jako jediný základ pro diagnostiku, léčbu či další rozhodování o léčbě pacienta.
- Pozitivní výsledky nevylučují souběžnou infekci organismy, které do panelu QIAstat-Dx ME Panel nejsou zahrnuty. Detekovaný původce či původci nemusejí být definitivní příčinou onemocnění. Negativní výsledky nevylučují infekci centrální nervové soustavy (CNS), protože ne všechna potenciální etiologická agens jsou touto analýzou detekována a patogeny, na které se zaměřuje panel QIAstat-Dx ME Panel, mohou být přítomny v nižších koncentracích, pod limity detekce systému.
- Tento test není schopen detekovat všechna agens zodpovědná za infekce CNS a citlivost se při klinickém použití může lišit od položek uváděných v příbalové informaci.
- Panel QIAstat-Dx ME Panel není určen k testování vzorků odebraných ze zavedených permanentních zdravotnických prostředků pro CNS.
- Negativní výsledek ME panelu meningitidy/encefalitidy nevylučuje infekční charakter syndromu. Negativní výsledky analýz mohou být způsobeny několika faktory a jejich kombinacemi, včetně chyb při manipulaci se vzorky, variacemi sekvencí nukleových kyselin, na které se analýza zaměřuje, infekcí organismy, které nejsou součástí analýzy, hladiny organismů zařazených do analýzy pod limitem detekce analýzy a použití určitých léků, terapií či agens.
- Panel QIAstat-Dx ME Panel není určen k testování jiných vzorků než vzorků popsaných v tomto návodu k použití. Charakteristiky funkčních vlastností testu byly stanoveny pouze pro vzorky CSF.
- Panel QIAstat-Dx ME Panel je určen k použití v kombinaci se standardem péče (např. kultivací za účelem záchytu organismů, serotypizací a testováním citlivosti na antibiotika). Výsledky panelu QIAstat-Dx ME Panel musí interpretovat vyškolený zdravotní pracovník v kontextu veškerých relevantních klinických, laboratorních a epidemiologických nálezů.
- Panel QIAstat-Dx ME Panel může být použit pouze s přístrojem QIAstat-Dx Analyzer 1.0 nebo QIAstat-Dx Analyzer 2.0[\\*](#page-47-0) .
- Panel QIAstat-Dx ME Panel je kvalitativní analýza, která neposkytuje kvantitativní hodnoty pro detekované organismy.
- Bakteriální, virové a fungální nukleové kyseliny mohou přetrvávat in vivo, i když organismy již nejsou životaschopné či infekční. Detekce cílového markeru neznamená, že odpovídající mikroorganismus je kauzální příčinou infekce nebo klinických příznaků.
- Detekce bakteriálních, virových a fungálních nukleových kyselin závisí na správném odběru vzorku, manipulaci s ním, jeho přepravě, uchovávání i vložení do kazety QIAstat-Dx ME Panel Cartridge. Nesprávné provedení kterýchkoli výše uvedených procesů může vést k nesprávným výsledkům, včetně falešně pozitivních nebo falešně negativních výsledků.
- Citlivost a specificita analýzy pro specifické organismy a pro všechny organismy v kombinaci jsou vlastní funkční parametry dané analýzy a neliší se v závislosti na prevalenci. Na rozdíl od toho však negativní i pozitivní prediktivní hodnoty výsledku testu závisí na prevalenci onemocnění/organismu. Nezapomínejte, že vyšší prevalence zvyšuje pozitivní prediktivní hodnotu výsledku testu, kdežto nižší prevalence negativní prediktivní hodnotu výsledku testu.
- Náhodná kontaminace vzorku mozkomíšního moku bakteriemi *Propionibacterium acnes* – běžným komenzálním organismem kožní flóry – může v panelu QIAstat-Dx ME vyvolat neočekávaný signál (nízká pozitivita) pro cíl *Mycoplasma pneumoniae*. Standardní manipulace se vzorky CSF by měla této potenciální kontaminaci zabránit.
- Výsledky získané během studie souběžných infekcí při analytickém ověřování ukazují potenciální inhibici detekce HSV1, pokud je ve stejném vzorku přítomna bakterie

<span id="page-47-0"></span><sup>\*</sup> Jako alternativu k přístrojům QIAstat-Dx Analyzer 1.0 je možné použít přístroje DiagCORE Analyzer se softwarem QIAstat-Dx software 1.4 nebo vyšší.

*S. pneumoniae*. Vzhledem k tomu, že tento účinek byl pozorován i u nízkých koncentrací bakterie *S. pneumoniae*, měly by být negativní výsledky pro HSV1 u vzorků pozitivních na *S. pneumoniae* interpretovány s opatrností. Opačný účinek (inhibice *S. pneumoniae* při přítomnosti HSV1 ve stejném vzorku) nebyl pozorován ani při nejvyšší testované koncentraci HSV1 (1,00E+05 TCID<sub>50</sub>/ml).

# Charakteristiky funkčních vlastností

# Klinická účinnost

Níže uvedená klinická účinnost byla prokázána pomocí přístroje QIAstat-Dx Analyzer 1.0. Přístroj QIAstat-Dx Analyzer 2.0 používá stejné analytické moduly jako přístroj QIAstat-Dx Analyzer 1.0, proto účinnost není použitím přístroje QIAstat-Dx Analyzer 2.0 ovlivněna.

Charakteristika funkčních vlastností panelu QIAstat-Dx Meningitis/Encephalitis (ME) Panel byla hodnocena na základě pozorovací, retrospektivní studie klinické účinnosti, která zahrnovala testování 585 způsobilých vzorků zbytků mozkomíšního toku (Cerebrospinal Fluid, CSF), získaných lumbální punkcí od pacientů s příznaky meningitidy a/nebo encefalitidy, pomocí panelu QIAstat-Dx ME Panel na 3 klinických testovacích pracovištích v Evropě [\(tabulka](#page-48-0) 5).

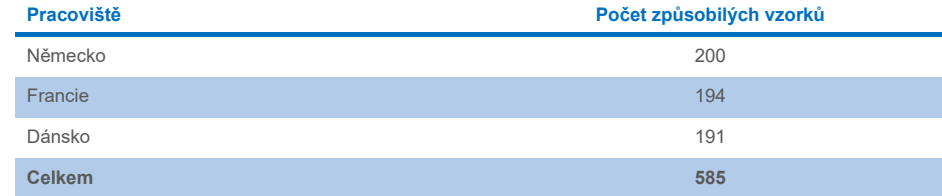

#### <span id="page-48-0"></span>**Tabulka 5. Počet účastníků na jedno klinické testovací pracoviště**

[Tabulka](#page-49-0) 6 uvádí souhrn demografických informací o vzorcích zahrnutých do studie.

| Proměnná       | Podskupina | Ν   | $\%$  |
|----------------|------------|-----|-------|
| Věková skupina | $< 2$ roky | 9   | 1,54  |
|                | $2-17$ let | 24  | 4.10  |
|                | 18-64 let  | 322 | 55,04 |
|                | $65+$ let  | 212 | 36,58 |
|                | N.S.       | 16  | 2,74  |
| Pohlaví        | Ženské     | 287 | 49,06 |
|                | Mužské     | 282 | 48,21 |
|                | N.S.       | 16  | 2.74  |

<span id="page-49-0"></span>**Tabulka 6. Souhrn demografických údajů pro studii klinické účinnosti**

Účinnost panelu QIAstat-Dx ME byla hodnocena porovnáním výsledku testu na panelu QIAstat-Dx ME Panel s panelem FilmArray Meningitis/Encephalitis Panel. V případě neshody mezi metodami byl nesoulad vyřešen zohledněním standardního výsledku testování pro dané pracoviště (RT-PCR nebo kultivace).

Z 585 způsobilých klinických vzorků bylo 579 vzorků s hodnotitelným výsledkem a 6 vzorků, které byly zohledněny v analýze, bylo pozitivních s varováním. Byly zahrnuty uměle připravené vzorky (n = 367) k posouzení výsledků u patogenů s nízkou prevalencí (*Neisseria meningitidis, Streptococcus agalactiae*, Enterovirus, Herpes Virus Simplex 1 a lidský parechovirus) a u *Mycoplasma pneumoniae* a *Streptococcus pyogenes*. Pro každý uměle vytvořený patogen byly vybrané kmeny přidány do negativní klinické matrice v nejméně 10 různých vzorcích nebo směsích negativního CSF. Po přípravě byly umělé vzorky randomizovány a zaslepeny a poté odeslány na jednotlivá klinická pracoviště k testování v rámci standardního pracovního postupu. [Tabulka](#page-49-1) 7 uvádí vzorky zahrnuté do výpočtu výkonnosti.

<span id="page-49-1"></span>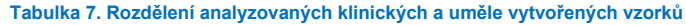

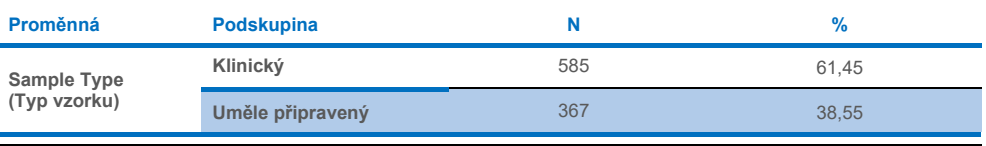

Míra pozitivní shody (Positive Percent Agreement, PPA) byla vypočtena jako 100 % × (TP/[TP + FN]). Skutečně pozitivní (True Positive, TP) označuje, že panel QIAstat-Dx ME Panel a referenční/srovnávací metoda poskytly pozitivní výsledek pro konkrétní analyt. Falešně negativní (False Negative, FN) označuje situaci, kdy byl výsledek panelu QIAstat-Dx negativní, kdežto srovnávací metoda poskytla pozitivní výsledek. Míra negativní shody (Positive Percent Agreement, NPA) byla vypočtena jako 100 % × (TN/[TN + FP]). Skutečně negativní (True negative, TN) označuje, že panel QIAstat-Dx ME Panel a referenční/srovnávací metoda poskytly negativní výsledek. Falešně pozitivní (False Positive, FP) označuje situaci, kdy byl výsledek panelu QIAstat-Dx ME Panel pozitivní, kdežto srovnávací metoda poskytla negativní výsledek. Byl vypočten přesný binomický oboustranný 95% interval spolehlivosti. [Tabulka](#page-51-0) 8 ukazuje celkovou účinnost (PPA a NPA) pro všechny patogeny v panelu QIAstat-Dx ME Panel sečtením výsledků z klinických i uměle připravených vzorků. [Tabulka](#page-51-0) 8 uvádí výsledky PPA a NPA pro panel QIAstat-Dx ME Panel. V případě PPA je u každého cíle uvedeno, zda je výpočet účinnosti založen na klinických vzorcích, uměle připravených vzorcích nebo na kombinaci obou. NPA se uvádí pouze na základě klinických vzorků.

#### <span id="page-51-0"></span>**Tabulka 8. Posouzení kritérií přijatelnosti klinické účinnosti pro citlivost a specificitu – po vyřešení neshodných výsledků pro testování SoC**

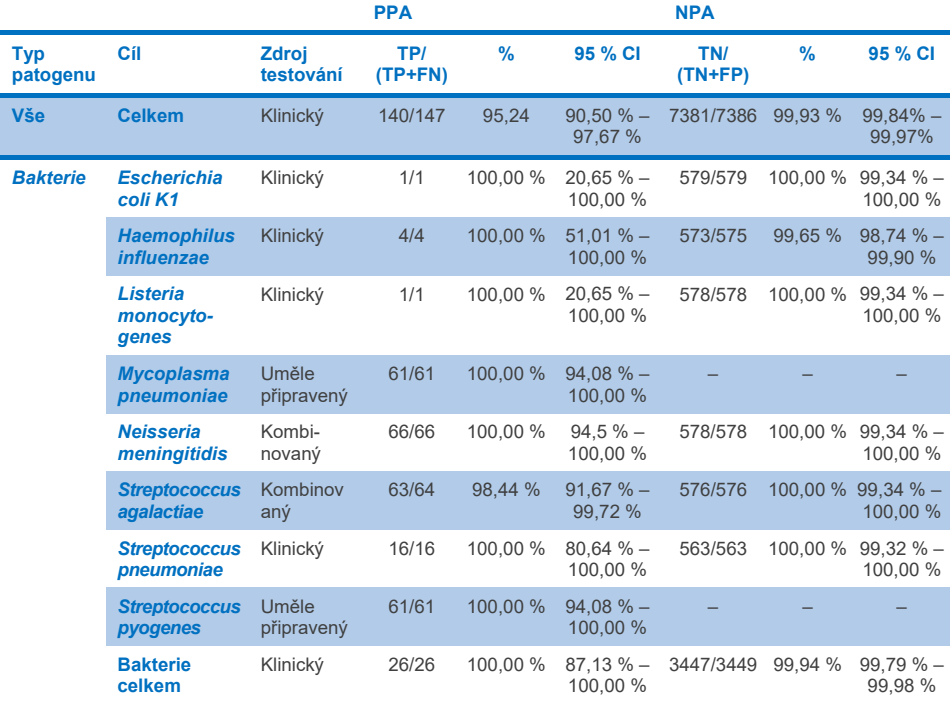

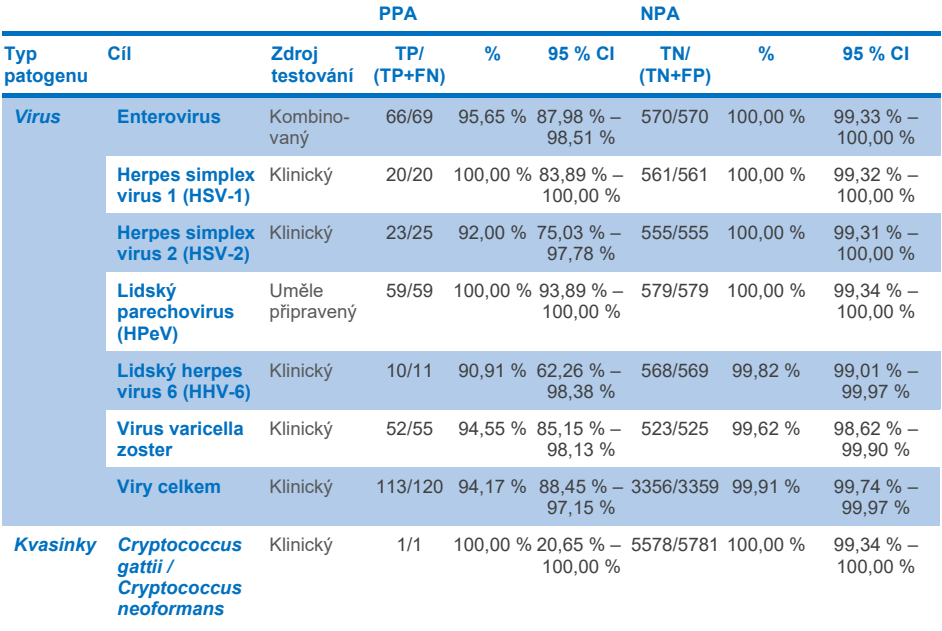

Jedenáct (11) kazet (z 597 analyzovaných kazet, 596 vzorků) neposkytlo platný výsledek, což představuje 98,16% úspěšnost analýzy kazet.

# Závěr

Panel QIAstat-Dx Meningitis/Encephalitis Panel prokázal solidní klinické charakteristiky funkčních vlastností, takže slouží jako pomůcka při diagnostice specifických původců meningitidy a/nebo encefalitidy; výsledky je třeba používat ve spojení s dalšími klinickými, epidemiologickými a laboratorními údaji.

# Analytická účinnost

Níže uvedená analytická účinnost byla prokázána pomocí přístroje QIAstat-Dx Analyzer 1.0. Přístroj QIAstat-Dx Analyzer 2.0 používá stejný analytický modul jako přístroj QIAstat-Dx Analyzer 1.0, proto účinnost není použitím přístroje QIAstat-Dx Analyzer 2.0 ovlivněna.

# Citlivost (limit detekce)

Analytická citlivost neboli limit detekce (Limit of Detection, LoD) jsou definovány jako nejnižší koncentrace, u které ≥ 95 % testovaných vzorků poskytne pozitivní výsledek.

Hodnota LoD pro každý patogen panelu QIAstat-Dx Meningitis/Encephalitis Panel byla hodnocena analýzou sériových ředění analytických vzorků připravených ze zásobních roztoků, získaných od komerčních dodavatelů (ZeptoMetrix® a ATCC®).

Koncentrace LoD byla stanovena pro celkem 40 kmenů patogenů. Hodnota LoD panelu QIAstat-Dx Meningitis/Encephalitis Panel byla stanovena na analyt za použití zvolených kmenů představujících jednotlivé patogeny, které lze detekovat pomocí panelu QIAstat-Dx Meningitis/Encephalitis Panel. Všechna ředění vzorku byla připravena s použitím negativního klinického mozkomíšního moku. Pro potvrzení stanovené koncentrace LoD byla požadovaná míra detekce všech replikátů ≥ 95 %.

Ke stanovení hodnoty LoD pro každý patogen byly použity nejméně 4 různé šarže kazet a nejméně 3 různé přístroje QIAstat-Dx Analyzer.

Jednotlivé hodnoty LoD pro každý cílový organismus panelu QIAstat-Dx ME Panel jsou uvedeny v [tabulce](#page-54-0) 9.

## <span id="page-54-0"></span>**Tabulka 9. Výsledky pro limit detekce**

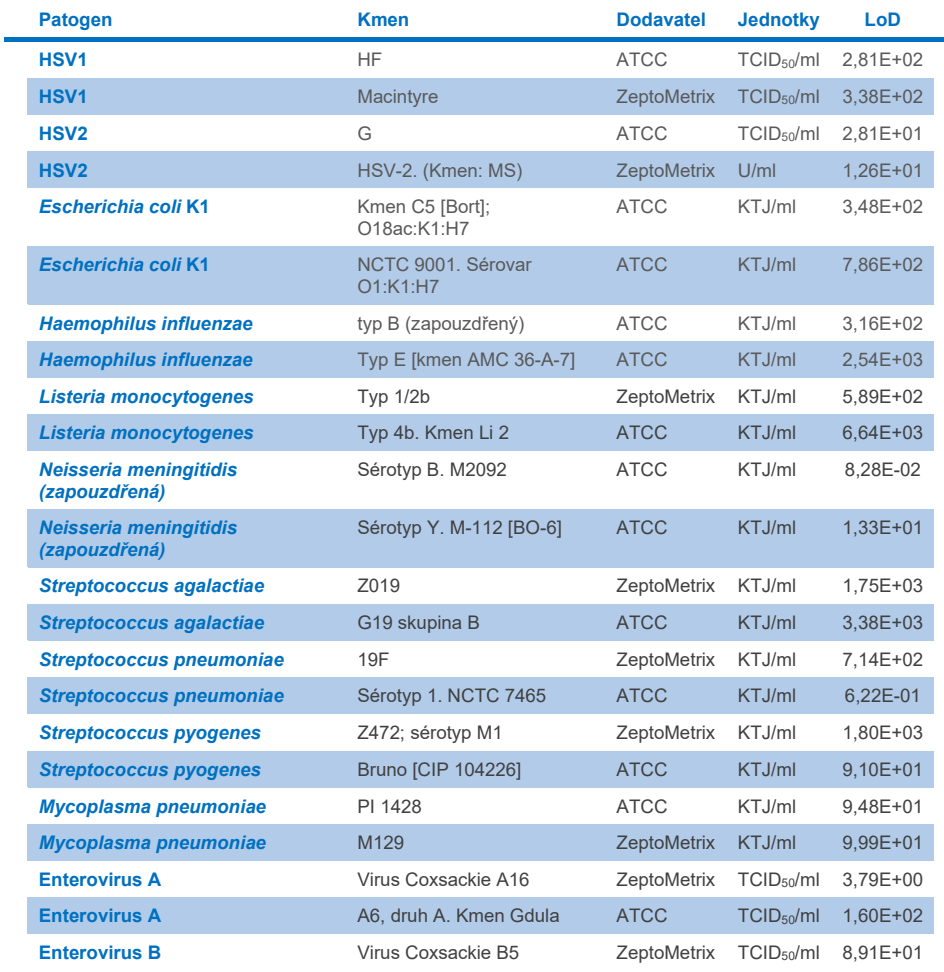

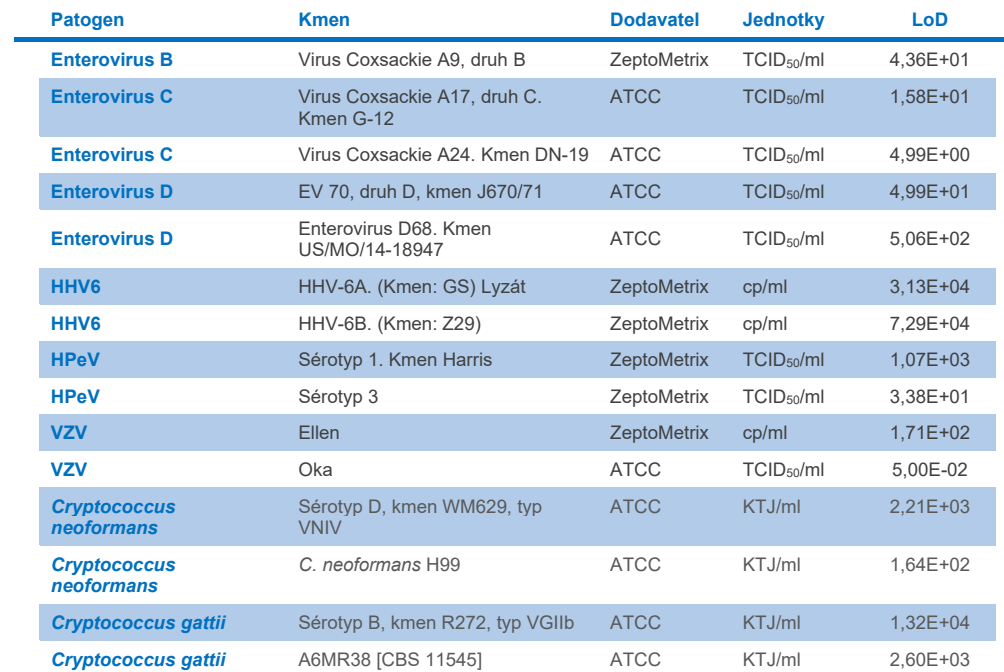

# Inkluzivita (analytická reaktivita)

Studie inkluzivity (analytické reaktivity) rozšířila seznam kmenů patogenů testovaných během studie stanovení limitu detekce (Limit of Detection, LoD) pro test QIAstat-Dx ME, aby se potvrdila reaktivita detekčního systému v přítomnosti různých kmenů stejných organismů v koncentraci blízké příslušnému limitu detekce.

Do studie byly zahrnuty různé klinicky relevantní kmeny každého cílového organismu panelu QIAstat-Dx ME Panel (inkluzivní kmeny) reprezentující podtypy, kmeny a sérotypy organismů s různou časovou a geografickou rozmanitostí každého analytu. Analytická reaktivita (inkluzivita) byla provedena ve dvou krocích:

- Testování in vitro: Analytické vzorky všech cílů zahrnutých do panelu QIAstat-Dx ME Panel byly testovány za účelem posouzení reaktivity analýzy. Do studie byla zahrnuta skupina 186 vzorků reprezentativních pro příslušné kmeny, subtypy, sérotypy a genotypy různých organismů (např. řada různých kmenů meningitidy/encefalitidy izolovaných z celého světa a v různých kalendářních letech).
- Analýza in silico: Byla provedena analýza *in silico* za účelem předpovědi reaktivity analýzy všech sekvencí primerů a oligonukleotidů sond zahrnutých do panelu oproti veřejně dostupným databázím sekvencí, aby se zjistila případná zkřížená reakce nebo neočekávaná detekce jakékoli sady primerů. Kromě toho byly kmeny, které nebyly k dispozici pro testování *in vitro*, zahrnuty do analýzy *in silico*, aby se potvrdila předpokládaná inkluzivita různých kmenů stejných organismů.

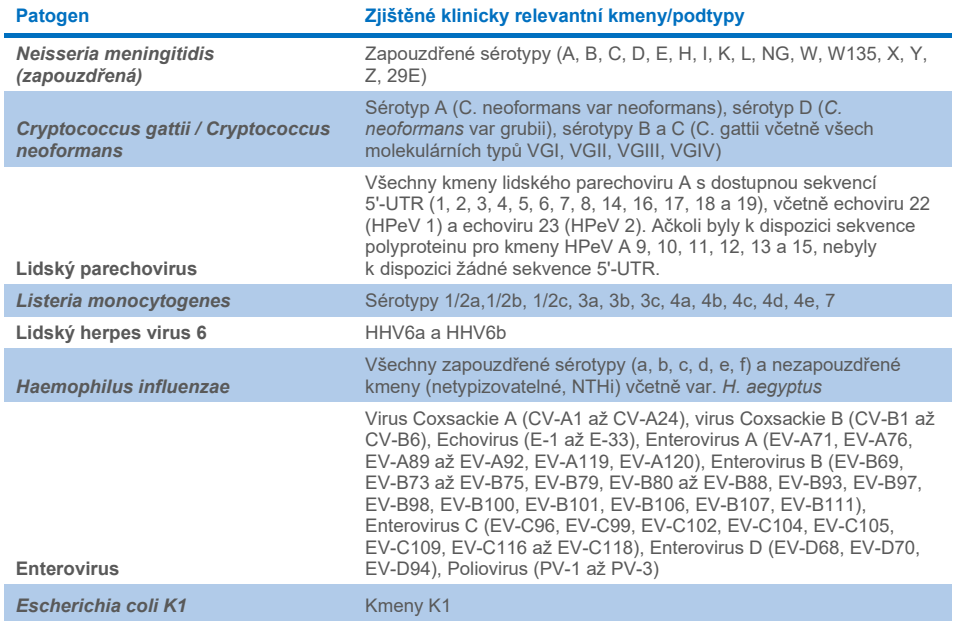

#### **Tabulka 10. Klinicky relevantní kmeny/podtypy zjištěné u každého patogenu**

Kmeny testované na inkluzivitu jsou podrobně popsány v [tabulce](#page-57-0) 11.

#### <span id="page-57-0"></span>**Tabulka 11. Kmeny testované na inkluzivitu**

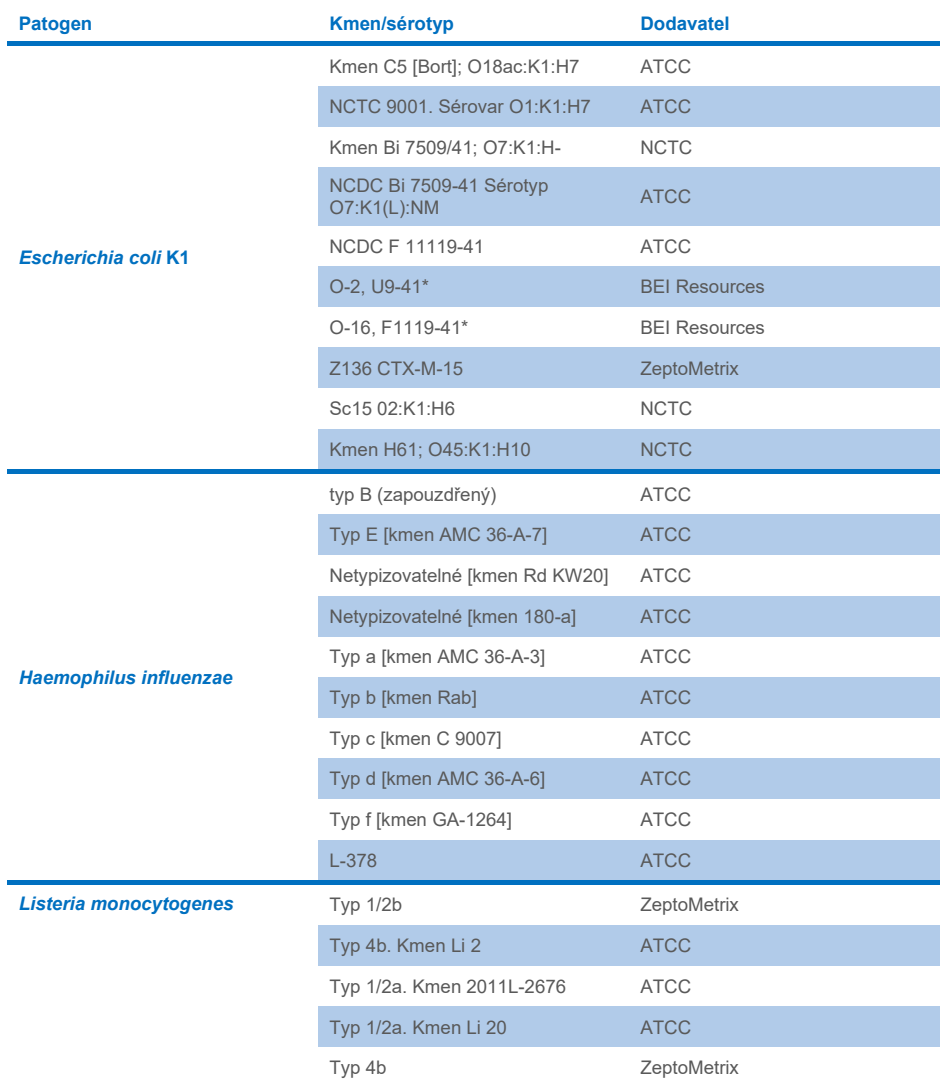

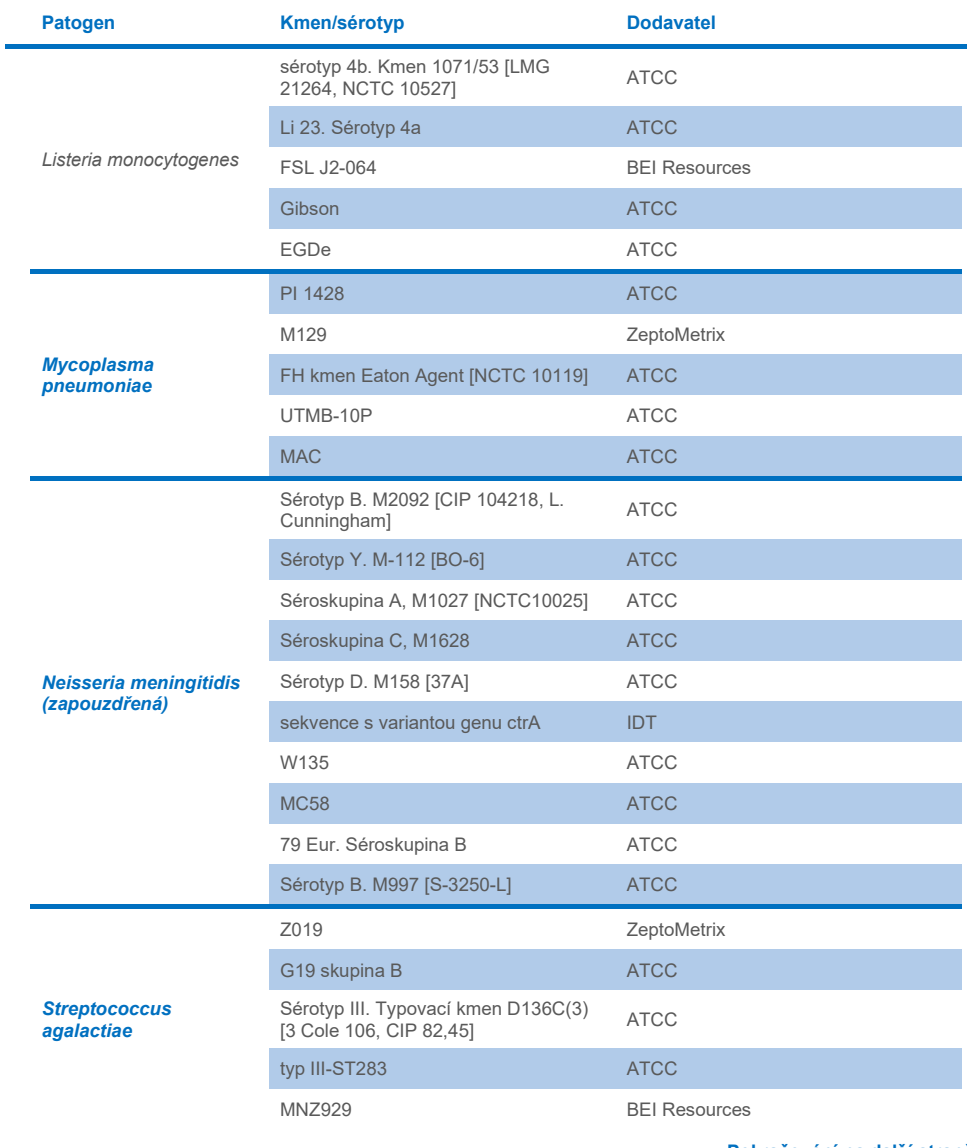

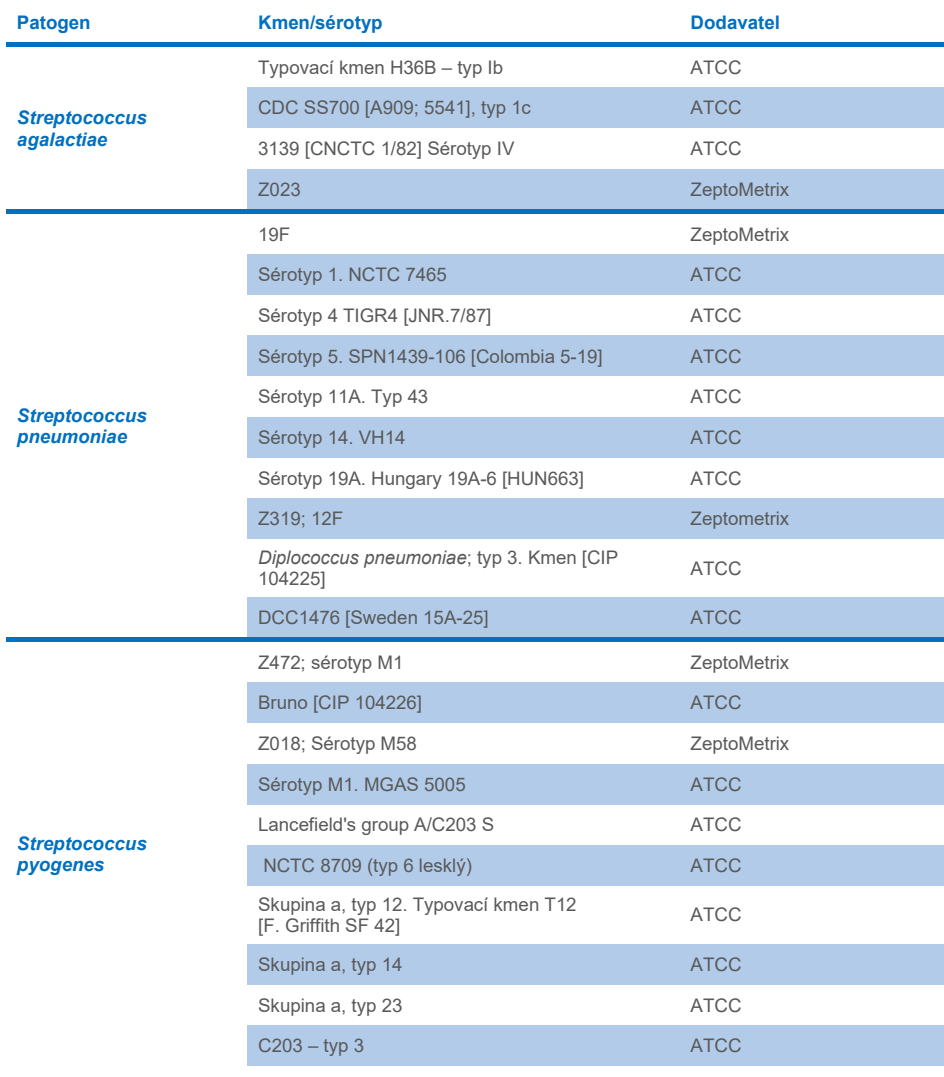

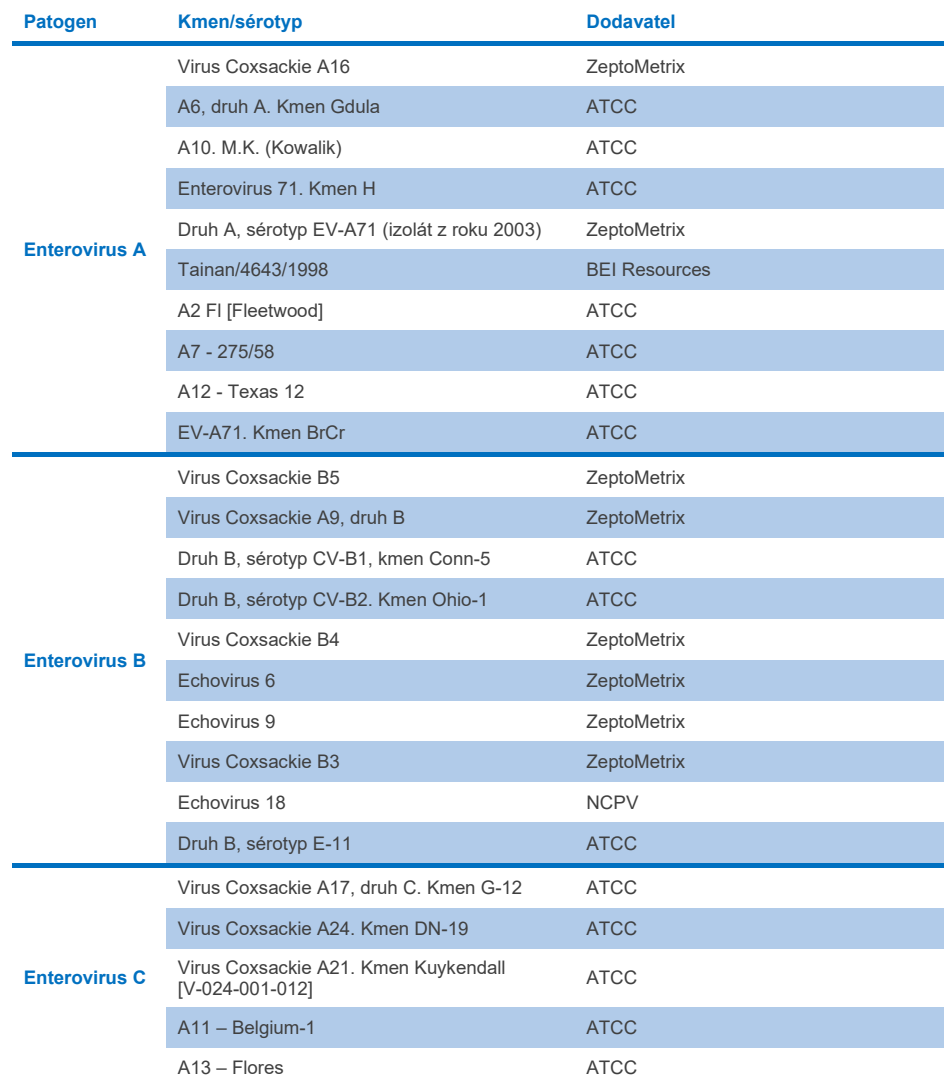

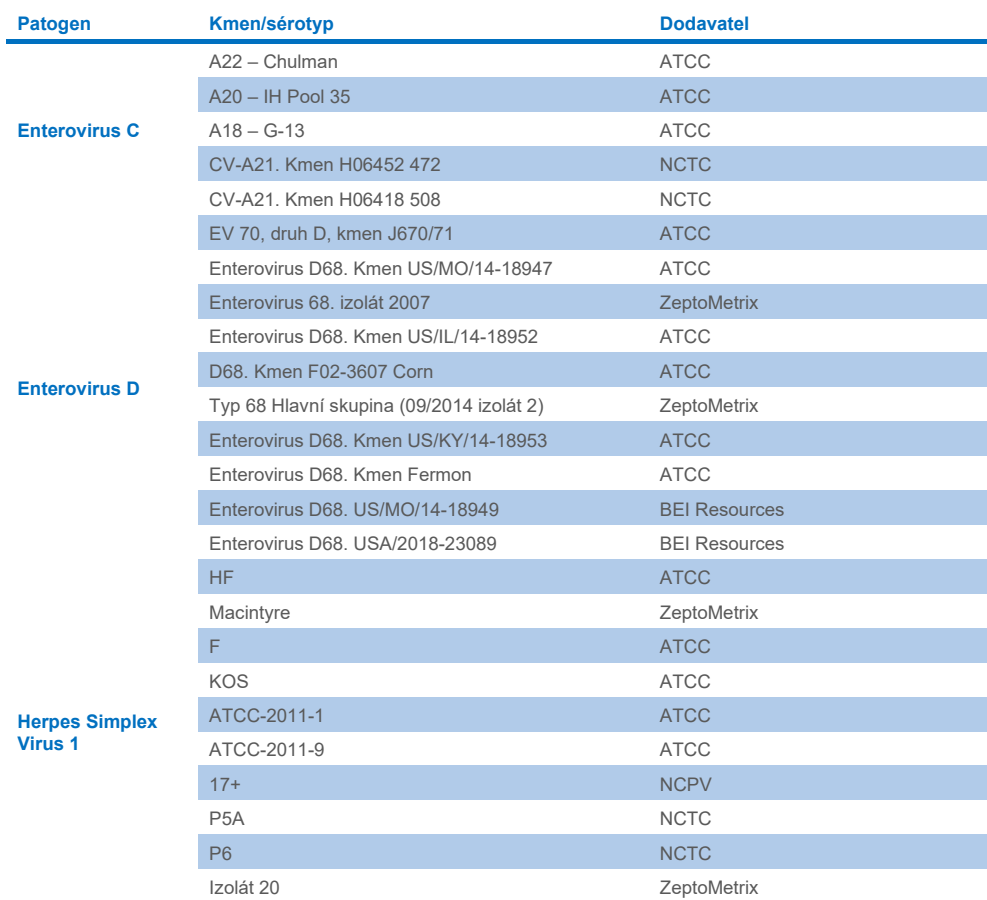

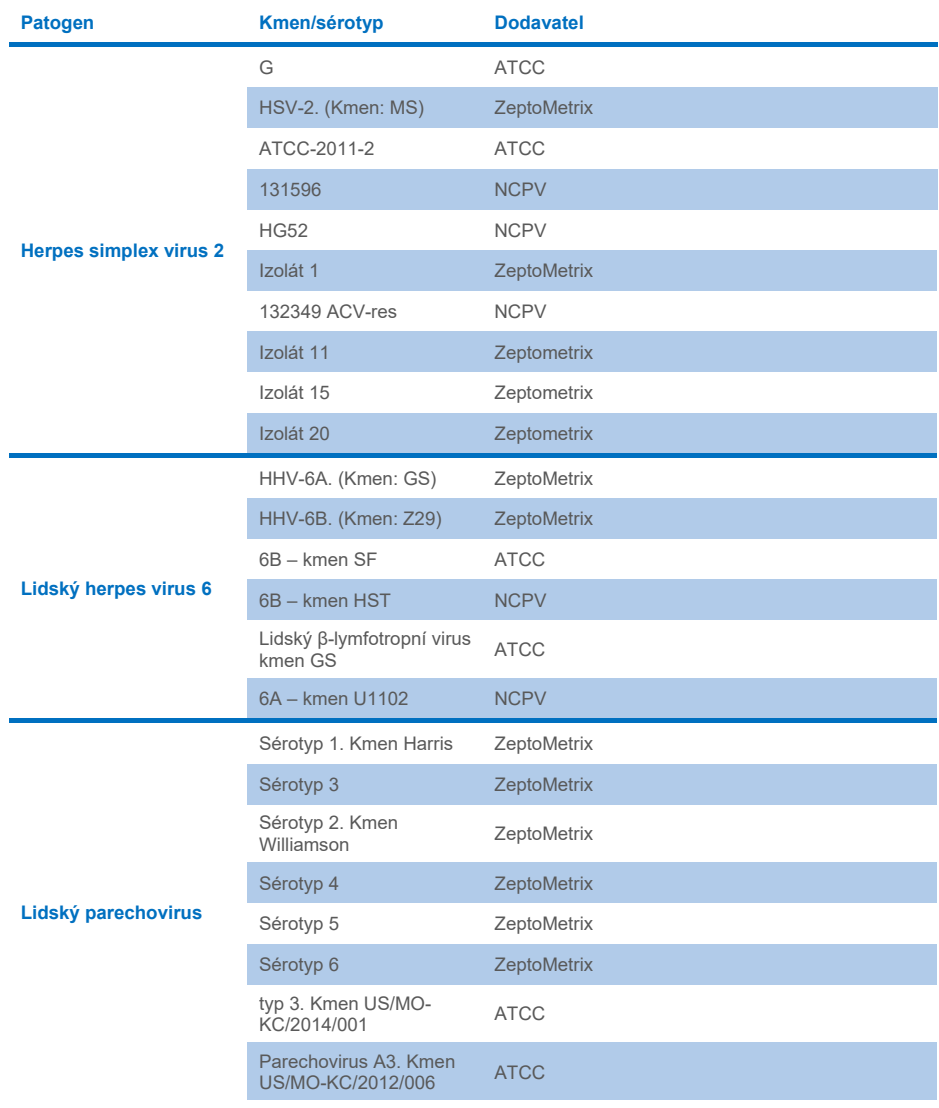

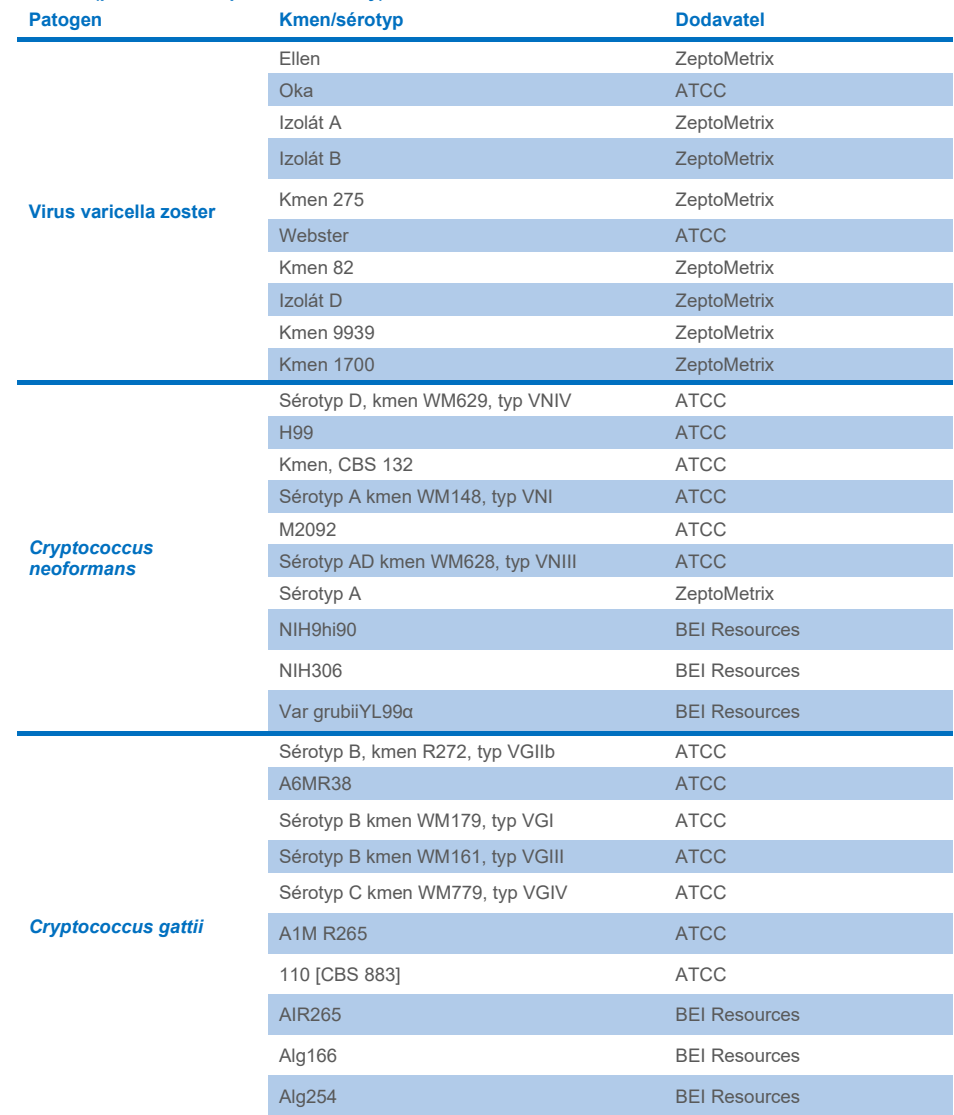

Panel detekoval všechny kmeny inkluzivity testované v rámci studie s výjimkou pěti kmenů. Ty jsou podrobně uvedené v [tabulce](#page-64-0) 12.

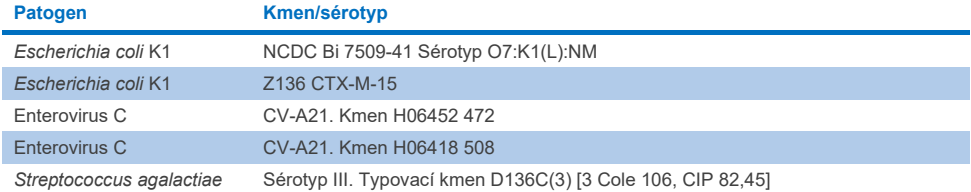

#### <span id="page-64-0"></span>**Tabulka 12. Kmeny inkluzivity, které nebyly detekované panelem QIAstat**-**Dx ME Panel**

# Exkluzivita

Studie analytické specificity byla provedena pomocí testování *in vitro* a analýzy *in silico* s cílem posoudit křížovou reaktivitu a exkluzivitu panelu QIAstat-Dx ME Panel. Organismy na panelu byly testovány za účelem posouzení potenciální křížové reaktivity v rámci panelu a organismy mimo panel byly testovány za účelem posouzení křížové reaktivity s organismy, které nejsou zahrnuty v obsahu panelu.

## Výsledky testování *in silico*

Výsledek analýzy *in silico* provedené pro všechny návrhy primerů/sond obsažené v panelu QIAstat-Dx ME Panel ukázal na 6 potenciálních zkřížených reakcí s cílovými organismy mimo panel (uvedeny v [tabulce](#page-64-1) 13).

#### <span id="page-64-1"></span>**Tabulka 13. Potenciální zkřížené reakce dle analýzy** *in silico*

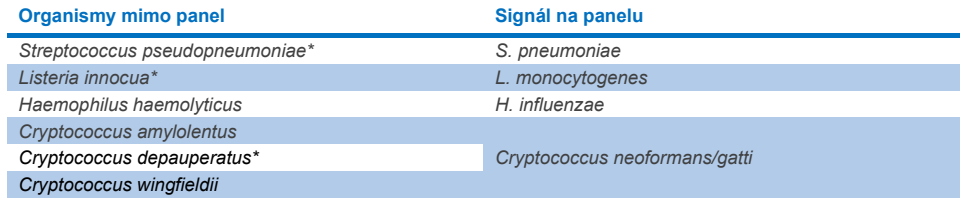

\*Riziko zkřížené reakce *in silico* nebylo potvrzeno testováním *in vitro*.

Všechny organismy uvedené v [tabulce](#page-64-1) 13 byly testovány ve studii analytické specifity *in vitro*.

# Výsledky testování *in vitro*

K prokázání analytické specificity panelu QIAstat-Dx ME Panel pro patogeny, které mohou být přítomny v klinickém vzorku, ale nejsou zahrnuty v obsahu panelu, byl testován výběr potenciálních zkříženě reagujících patogenů (testování mimo panel). Kromě toho byla při vysokých titrech (testování na panelu) vyhodnocena specifita a nepřítomnost zkřížené reaktivity s patogeny, které jsou součástí panelu QIAstat-Dx ME Panel.

Vzorky byly připraveny doplněním potenciálních zkříženě reagujících organismů do umělé matrice CSF v koncentraci 10<sup>5</sup> TCID50/ml pro virové cíle a 106 KTJ/ml pro bakteriální cíle a 105 KTJ/ml pro fungální cíle nebo v nejvyšší možné koncentraci podle zásobního roztoku organismu.

Všechny kmeny testované na exkluzivitu jsou podrobně popsány v [tabulce](#page-65-0) 14. U patogenů označených \* byla použita buď kvantitativní syntetická DNA, nebo inaktivovaný materiál.

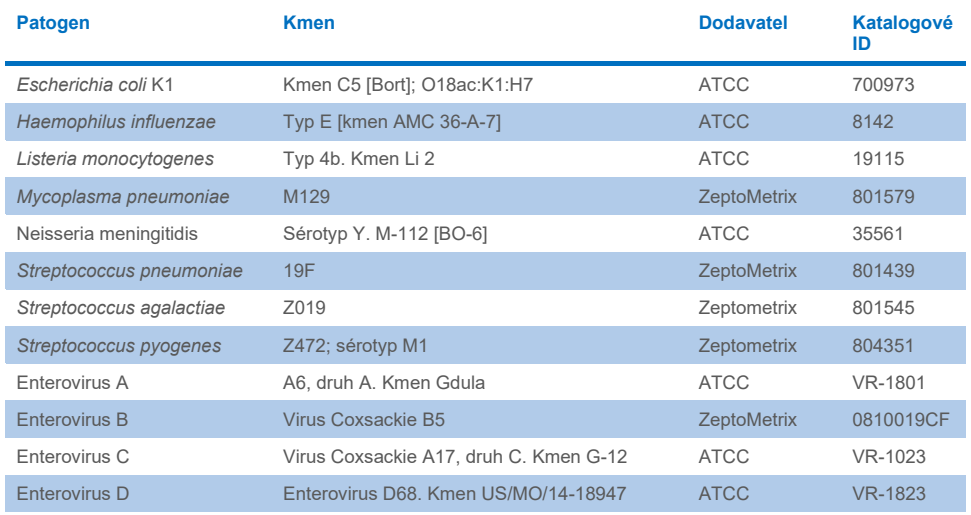

#### <span id="page-65-0"></span>**Tabulka 14. Patogeny testované na exkluzivitu**

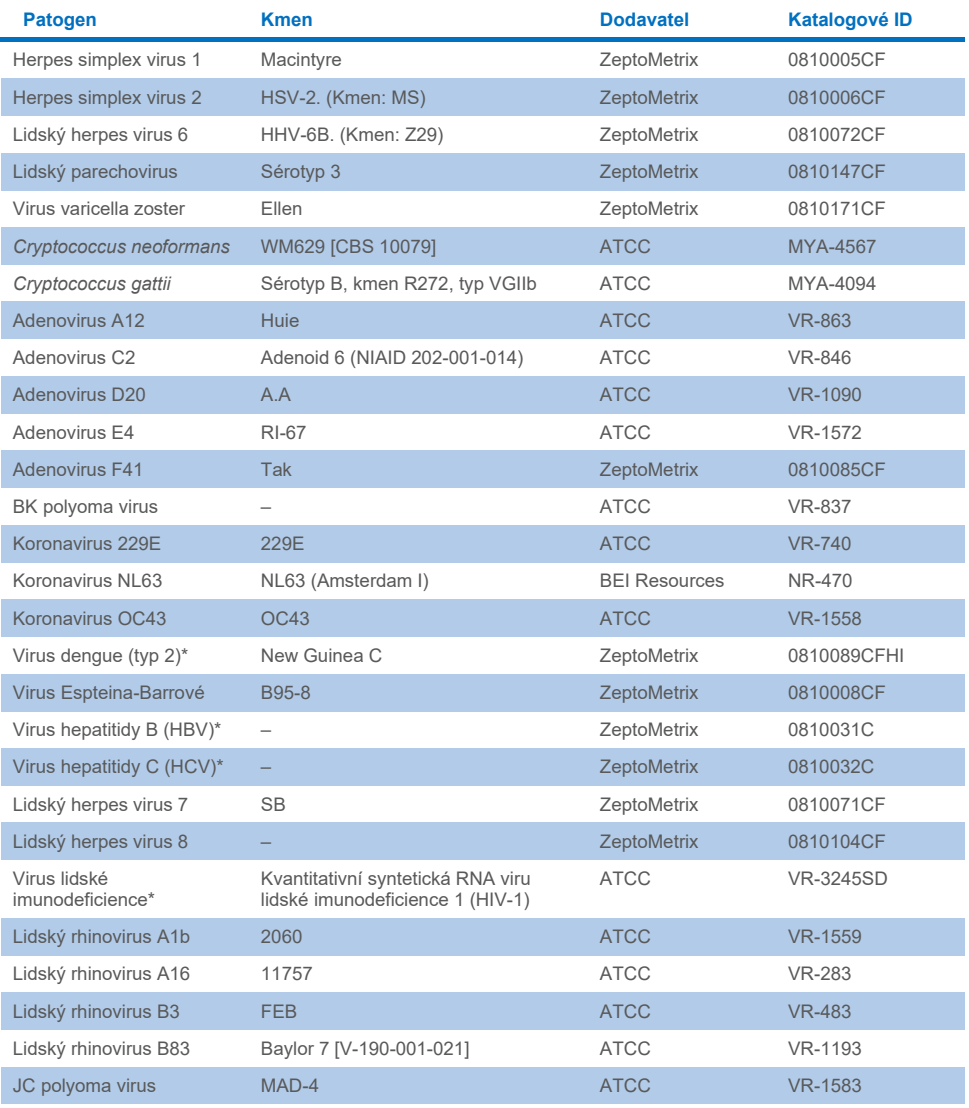

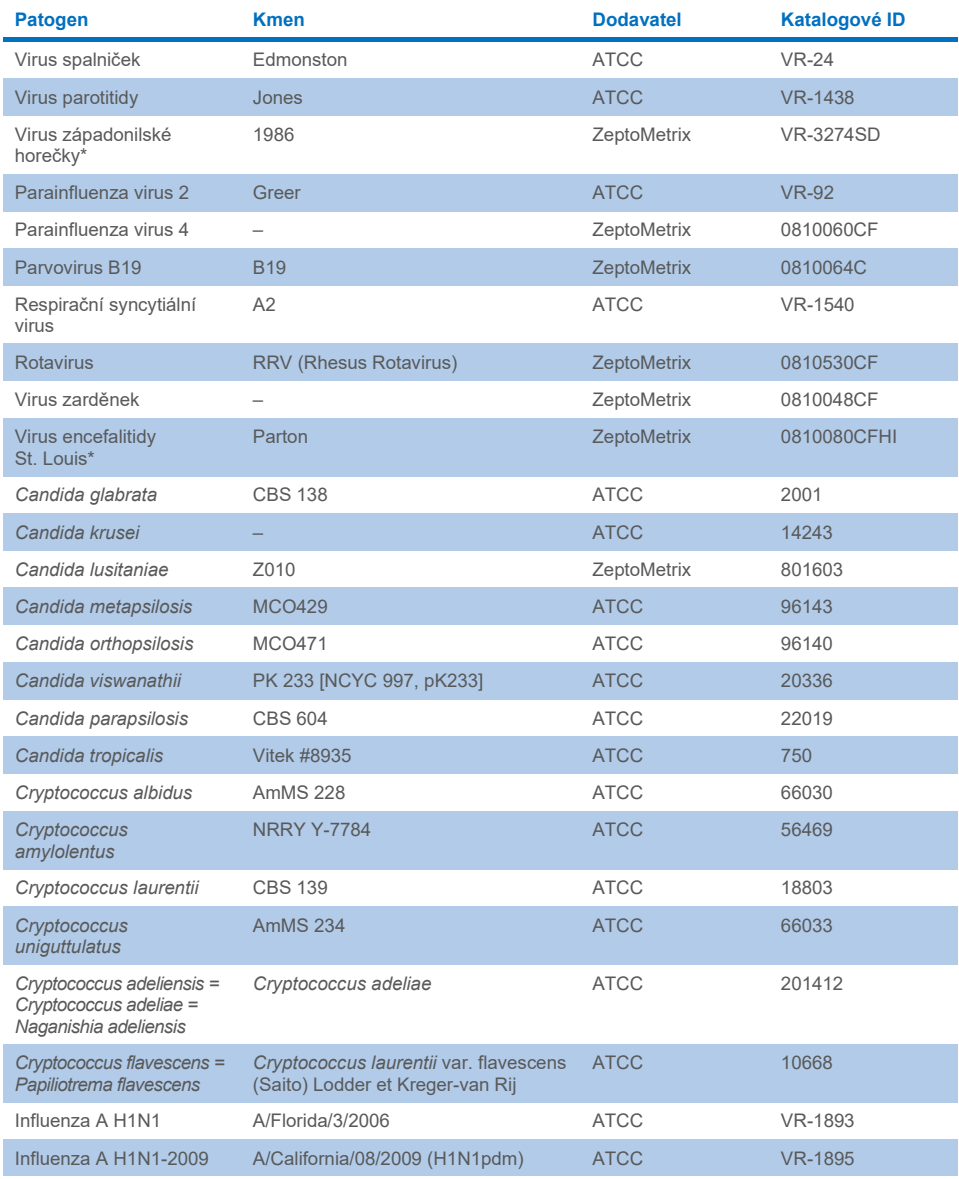

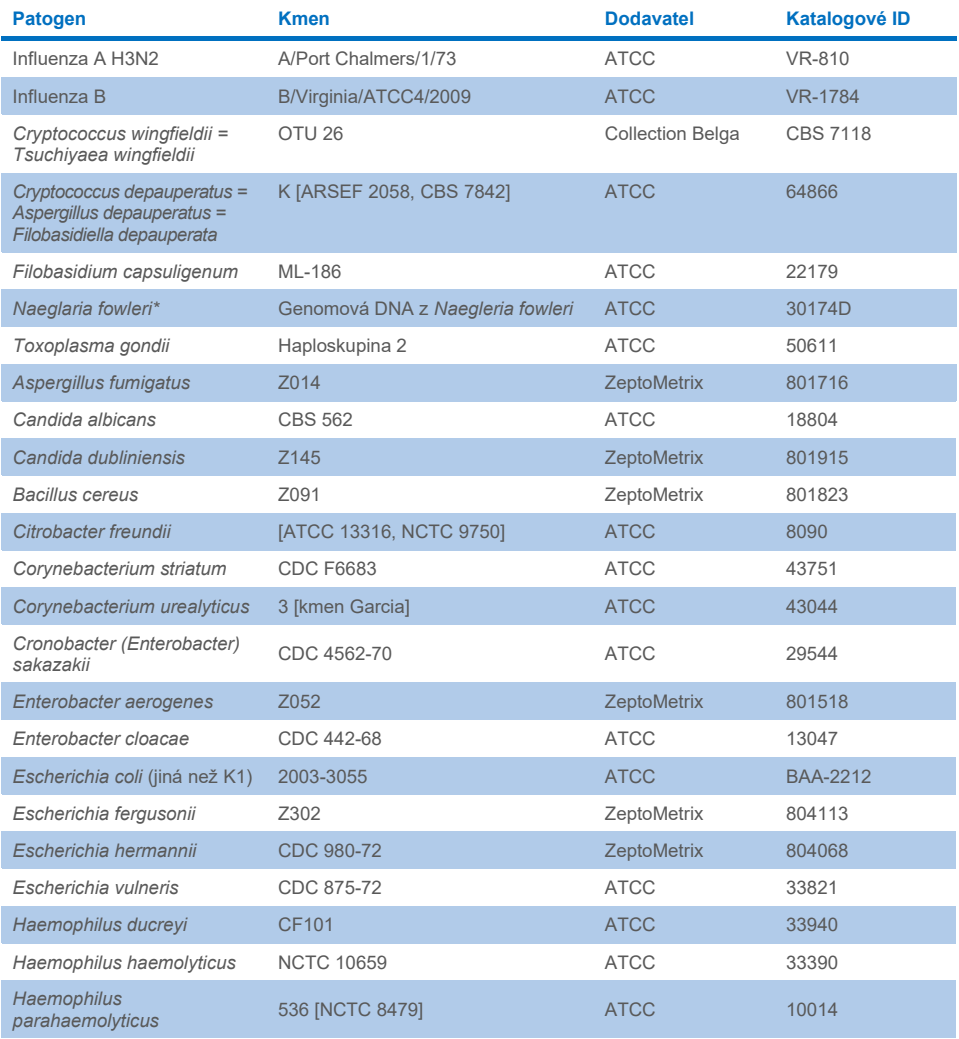

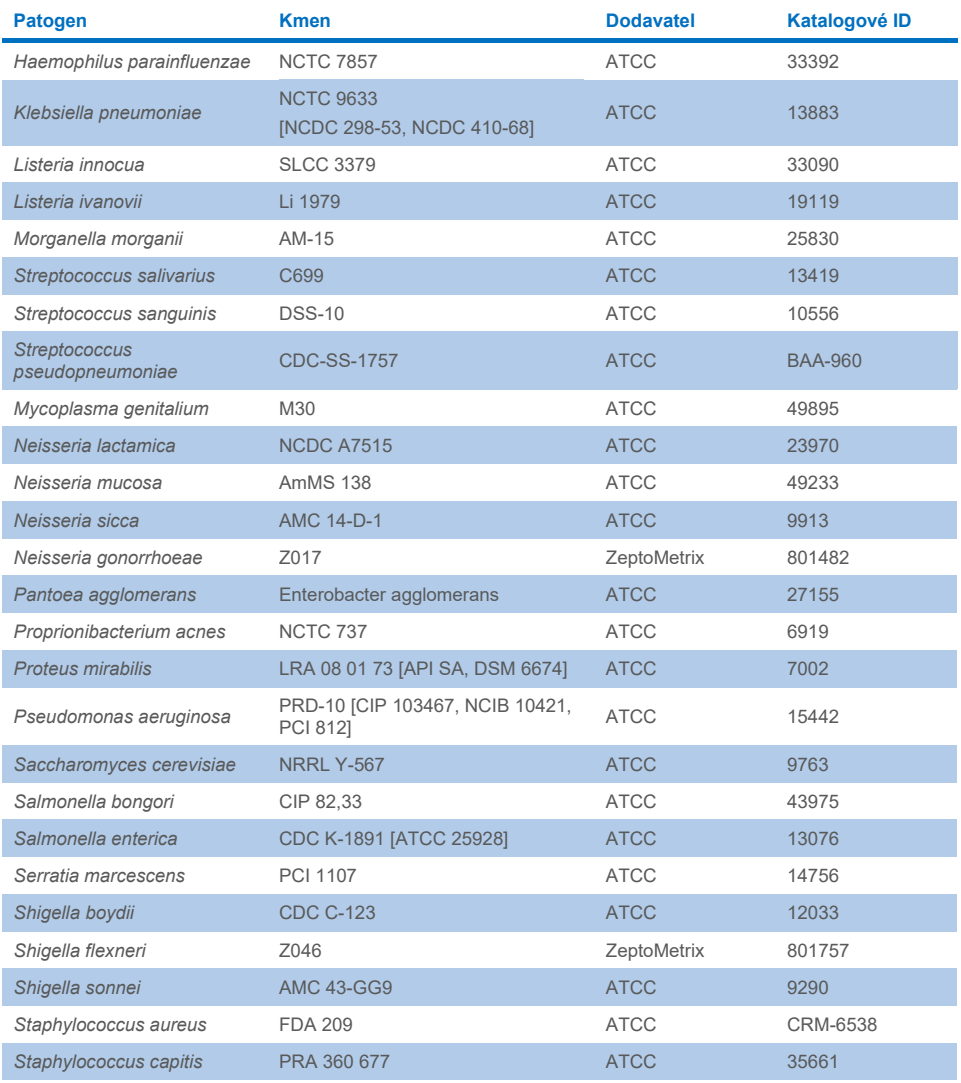

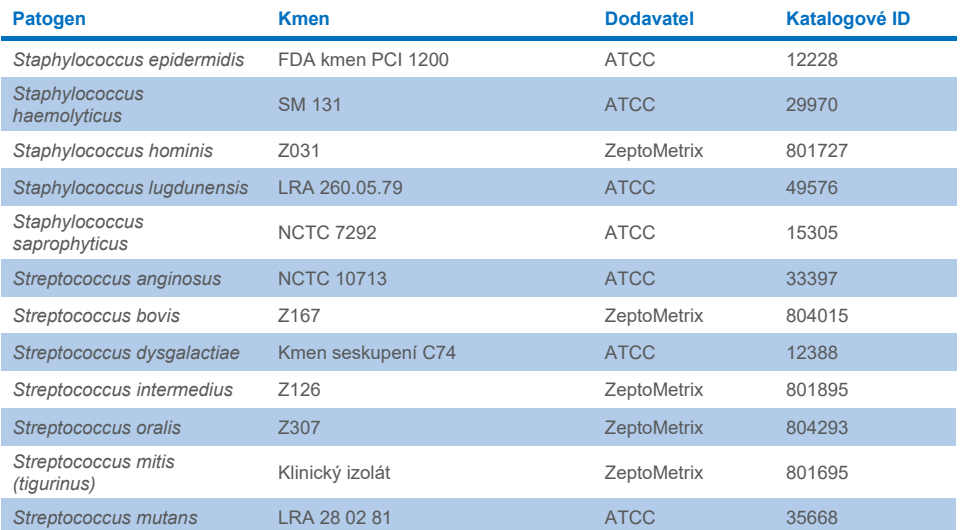

Všechny testované organismy/viry vykazovaly negativní výsledky ve všech třech testovaných replikátech (nebyly zjištěny žádné neočekávané pozitivní signály), s výjimkou patogenů uvedených v tabulce níže. Patogeny vykazující zkříženou reaktivitu s panelem a nejnižší koncentrace, při které byla zkřížená reaktivita zjištěna, jsou uvedeny v [tabulce](#page-70-0) 15.

#### <span id="page-70-0"></span>**Tabulka 15. Vzorky vykazující křížovou reaktivitu s panelem**

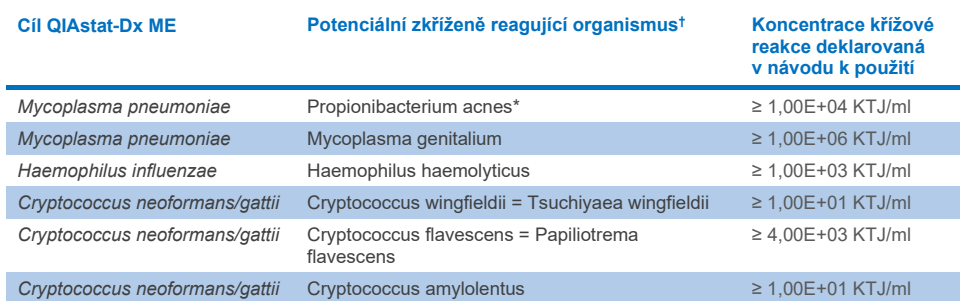

\* *Propionibacterium acnes* nebyla předpovězena zkřížená reakce s *Mycoplasma pneumoniae.*

† Analýzou *in silico* předpovězená zkřížená reaktivita pro *Listeria innocua* s analýzou *Listeria monocytogenes* a Cryptococcus depauperatus s analýzou *Cryptococcus neoformans/gattii* nebyla *in vitro* potvrzena.

# Koinfekce

Byly testovány kombinované vzorky obsahující směs dvou různých cílů, které byly v nízkých a vysokých koncentracích přidány do umělého vzorku mozkomíšního moku. Byly zahrnuty bakteriální, virové a kvasinkové cíle a pro přípravu a testování vzorků byly vybrány organismy detekované ve stejné reakční komoře. Výběr a kombinace testovaných cílů byly založeny na klinické významnosti. Každý vzorek byl testován ve třech replikátech.

Přehled konečných koinfekčních směsí, u nichž vysokoprocentní analyt (High Percentage Analyte, HPA) neinhibuje nízkoprocentní analyt (Low Percentage Analyte, LPA), je uveden v [tabulce](#page-71-0) 16.

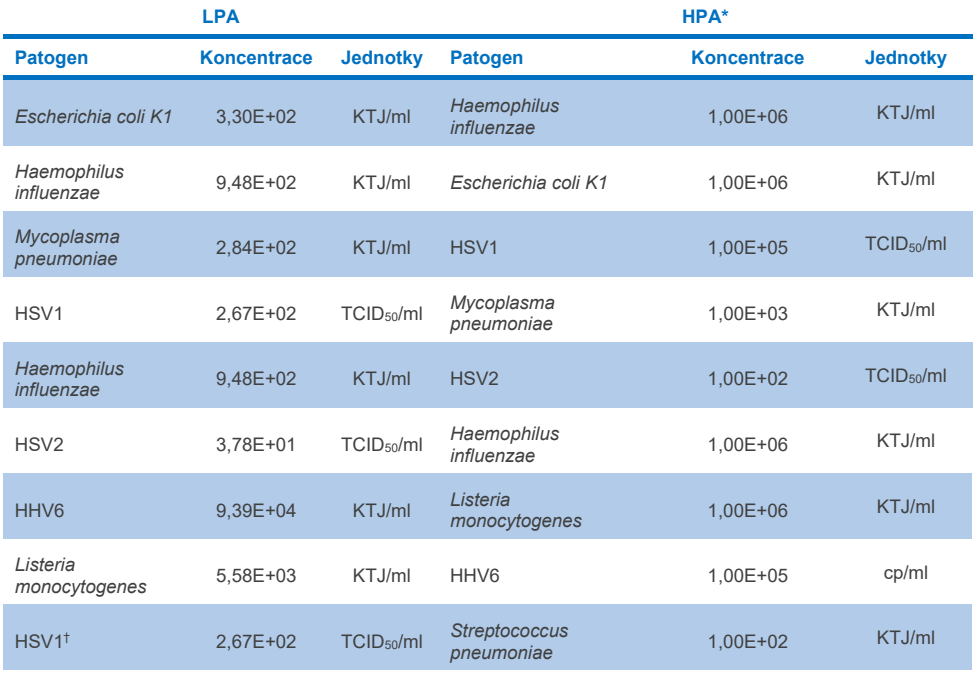

#### <span id="page-71-0"></span>**Tabulka 16. Koinfekční směsi, kde koncentrace HPA neinhibuje LPA**
#### **Tabulka 16. (pokračování z předchozí strany)**

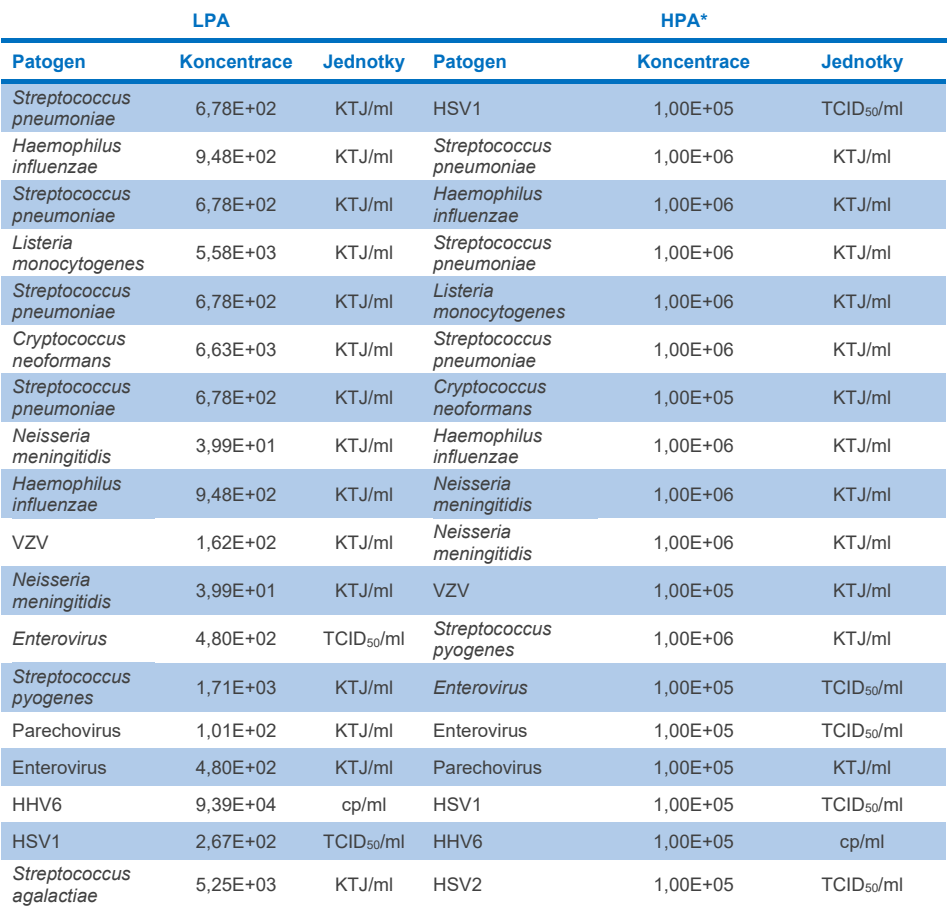

\* Nejnižší koncentrace, která neinhibuje LPA

† Koncentrace HPA (*S. pneumoniae*), která neinhibuje LPA (HSV1), byla stanovena na 1,00E+02 KTJ/ml. Tato koncentrace je však nižší než stanovená hodnota LoD analýzy pro *S. pneumoniae* (7,14E+02 KTJ/ml) a bylo pozorováno vypadnutí HPA. (Poznámka: Srovnatelná detekce byla prokázána, když byla *S. pneumoniae* testována při koncentraci 6,78E+02 KTJ/ml a HSV1 při koncentraci 1,00E+05 TCID50/ml. Zdá se tedy, že vysoké koncentrace HSV1 neinterferují s detekcí *S. pneumoniae*, ale vysoké koncentrace *S. pneumoniae* interferují s detekcí HSV1).

#### Interferující látky

Byl hodnocen vliv potenciálně interferujících látek na detekovatelnost organismů panelu QIAstat-Dx ME Panel. Látky testované ve studii (31) zahrnovaly endogenní i exogenní látky, které se běžně vyskytují a/nebo dostávají do vzorků mozkomíšního moku při odběru vzorků.

Všechny cílové organismy panelu QIAstat-Dx ME Panel byly testovány v umělé matrici CSF při 3 × LoD a testování bylo provedeno ve třech kopiích. Potenciální interferující látky byly do vzorků přidány v předpokládané koncentraci vyšší, než je koncentrace látky, která se pravděpodobně nachází ve vzorku CSF.

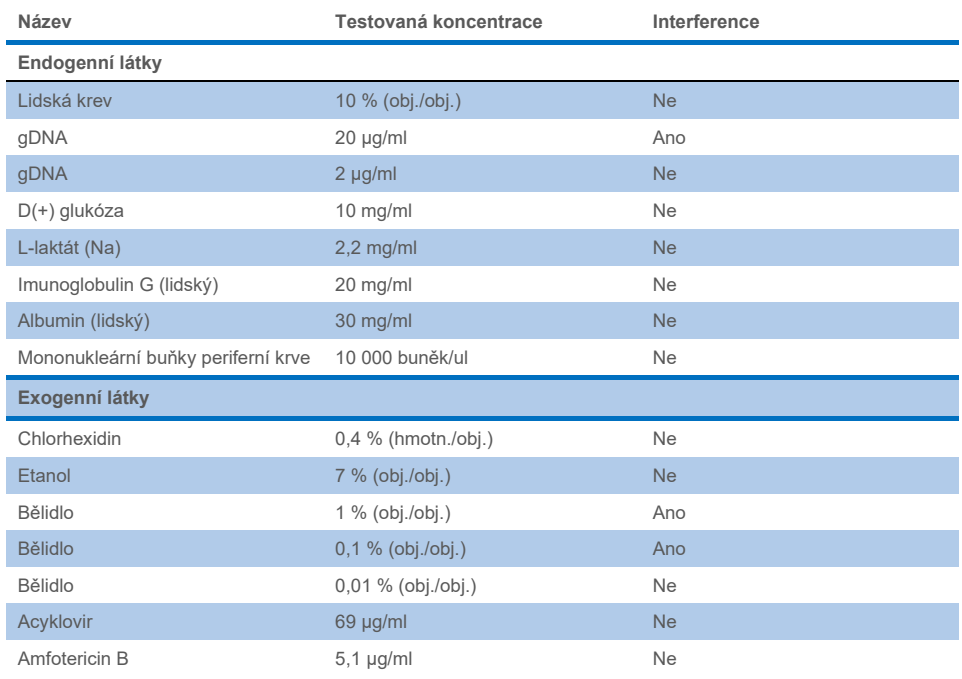

#### **Tabulka 17. Přehled testovaných interferujících látek**

**Pokračování na další straně** 

#### **Tabulka 17 (pokračování z předchozí strany)**

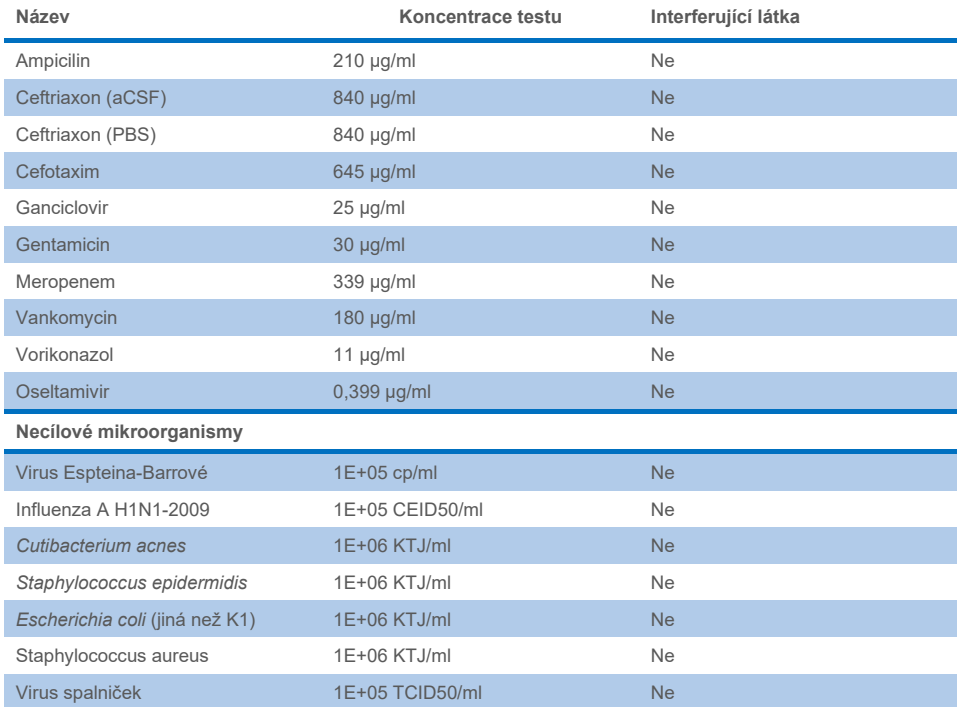

**Poznámka**: Všechna rozpouštědla nebo pufry použité při přípravě interferujících látek byly rovněž testovány na možnou interferenci – žádná nebyla zjištěna.

Všechny potenciálně interferující endogenní a exogenní látky byly vyhodnoceny a bylo potvrzeno, že neinterferují s žádnou z cílových analýz panelu v koncentracích, které se mohou vyskytovat v klinických vzorcích. To platí s výjimkou chlornanu a gDNA, u nichž byla pozorována interference, a proto byla stanovena nejnižší koncentrace látky způsobující interferenci.

#### Přenos

Byla provedena studie přenosu s cílem vyhodnotit potenciální křížovou kontaminaci mezi po sobě následujícími zpracováními při použití panelu QIAstat-Dx ME Panel na přístroji QIAstat-Dx Analyzer 1.0. Patogenní vzorky mozkomíšního moku se střídavě vysoce pozitivními (105–106 organismů/ml) a negativními vzorky byly provedeny na dvou přístrojích QIAstat-Dx Analyzer 1.0. V panelu QIAstat-Dx ME nebyl pozorován žádný přenos mezi vzorky, což dokazuje, že provedení systému a doporučené postupy manipulace se vzorky a testování účinně zabraňují neočekávaným výsledkům v důsledku přenosu nebo křížové kontaminace mezi vzorky.

#### Opakovatelnost a reprodukovatelnost

Pro posouzení reprodukovatelnosti bylo použito schéma více pracovišť, kdy byly testovány negativní i pozitivní vzorky na dvou různých studijních pracovištích s různými proměnnými pracovního postupu, jako jsou pracoviště, dny, přístroje, operátoři a šarže kazet, které by mohly mít vliv na přesnost systému. Negativní vzorky obsahovaly umělý CSF. Pozitivní kombinované vzorky se skládaly z umělého mozkomíšního moku s reprezentativním panelem patogenů zahrnujícím všechny typy, na které se zaměřuje panel QIAstat-Dx ME Panel (tj. DNA virus, RNA virus, gram(+) bakterie, gram(-) bakterie a kvasinky), a to na limitu detekce (1 × LoD) a při koncentraci 3 × LoD. Pro každou lokalitu bylo testování prováděno po dobu 5 po sobě nenásledujících dnů s 9 replikáty za den na směs (celkem 45 replikátů pro jeden cíl, koncentraci a pracoviště), minimálně 9 různými přístroji QIAstat-Dx Analyzer na pracoviště a nejméně 3 pracovníky obsluhy v každý den testování.

Testování reprodukovatelnosti bylo navrženo tak, aby vyhodnotilo kritické proměnné, které mohou ovlivnit výkonnost panelu QIAstat-Dx ME Panel v kontextu jeho rutinního a zamýšleného použití.

Pro studii opakovatelnosti byl testován stejný panel vzorků podle schématu s jedním pracovištěm. Testování opakovatelnosti bylo navrženo tak, aby vyhodnotilo přesnost kazety QIAstat-Dx ME Panel za podobných (vnitrolaboratorních) podmínek. Studie opakovatelnosti byla hodnocena se stejnými vzorky použitými pro testování reprodukovatelnosti na pracovišti 1.

#### **Tabulka 18. Podíl správných výsledků pro opakovatelnost**

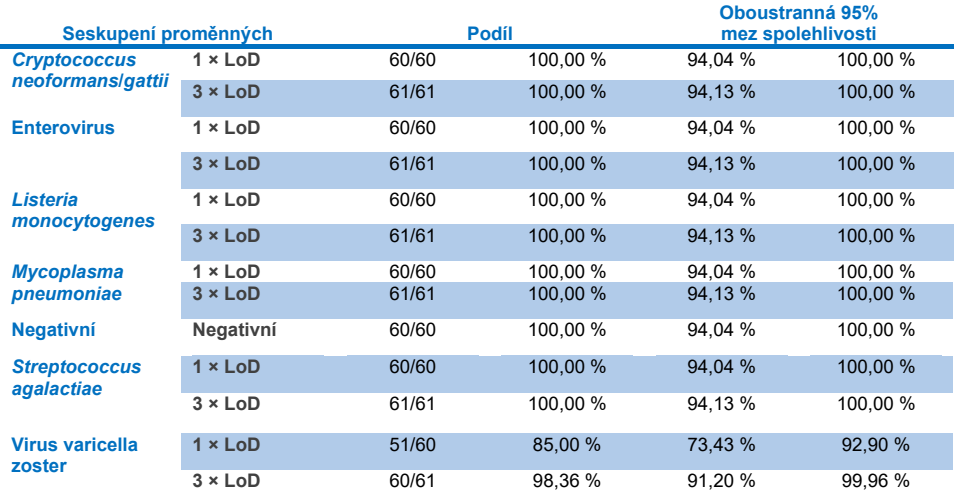

#### **Tabulka 19. Podíl správných výsledků pro reprodukovatelnost**

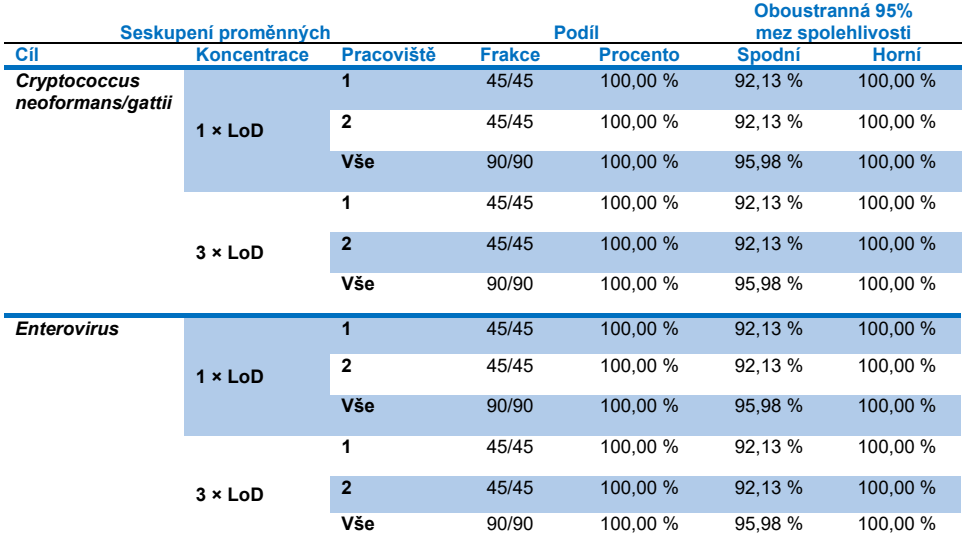

#### **Pokračování na další straně**

#### **Tabulka 19 (pokračování z předchozí strany)**

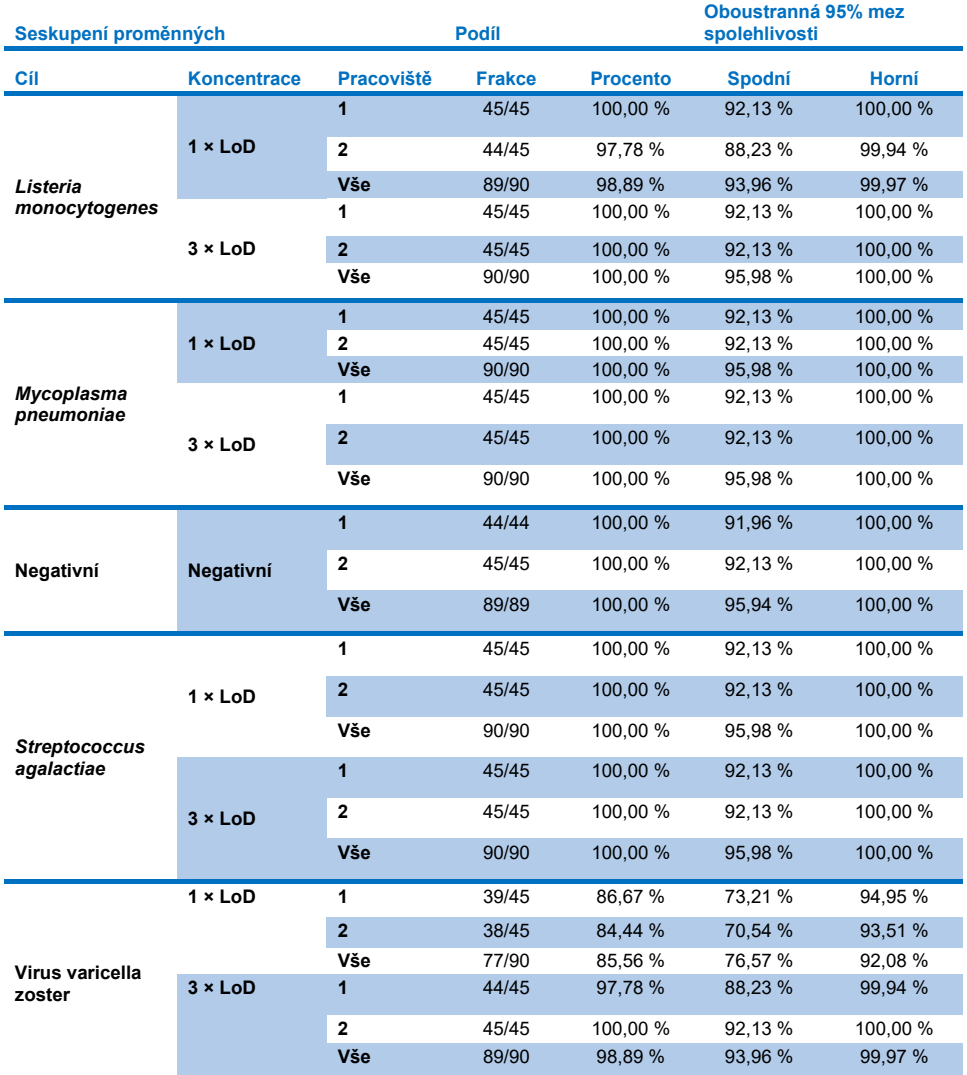

Závěrem lze říci, že reprodukovatelnost a opakovatelnost testů provedených pomocí panelu QIAstat-Dx Meningitis Panel byla splněna.

# Přílohy

## Příloha A: Instalace definičního souboru analýzy

Definiční soubor analýzy panelu QIAstat-Dx ME Panel musí být nainstalován v přístroji QIAstat-Dx Analyzer 1.0 nebo QIAstat-Dx Analyzer 2.0 před testováním pomocí kazet QIAstat-Dx ME Panel Cartridge.

**Poznámka**: Po každém vydání nové verze analýzy QIAstat-Dx ME Panel je nutné před testováním nainstalovat nový definiční soubor analýzy pro panel QIAstat-Dx ME Panel.

**Poznámka**: Definiční soubory analýz jsou k dispozici na stránkách **[www.qiagen.com](http://www.qiagen.com/)**. Definiční soubor analýzy (typ souboru **.asy**) je třeba před instalací do přístroje QIAstat-Dx Analyzer 1.0 nebo QIAstat-Dx Analyzer 2.0 uložit na jednotku USB. Tato jednotka USB musí být formátována v systému FAT32.

Při importu analýz do přístroje QIAstat-Dx Analyzer 1.0 nebo QIAstat-Dx Analyzer 2.0 pokračujte následujícími kroky:

- 1. Vložte úložné zařízení USB obsahující definiční soubor analýzy do jednoho z portů USB na přístroji QIAstat-Dx Analyzer 1.0 nebo QIAstat-Dx Analyzer 2.0.
- 2. Stiskněte tlačítko **Options** (Možnosti) a poté vyberte možnost **Assay Management** (Správa analýz). V oblasti s obsahem se otevře obrazovka Assay Management (Správa analýz) [\(obrázek](#page-79-0) 26).

| administrator           |   |                                                                                                    | Assay MGMT    |           | 12:55 2022-04-07                |
|-------------------------|---|----------------------------------------------------------------------------------------------------|---------------|-----------|---------------------------------|
| Available               |   | Not installed                                                                                        | Not installed |           | ▷<br>Not installed              |
| <b>AVAILABLE ASSAYS</b> |   | ME                                                                                                   |               |           | <b>Run Test</b>                 |
| ME                      | ⋋ | Assay Active                                                                                         | $\mathbf{x}$  |           | 挂                               |
|                         |   | Assay ID<br>04053228040804<br>Assay Description<br>QIAstat-Dx® Meningitis/En<br>Assay Version<br>1.1 |               |           | View<br>Results<br>o<br>Options |
|                         |   | LIS assay name                                                                                       | ゝ             |           |                                 |
|                         |   | Assay Notes                                                                                          |               |           |                                 |
|                         |   | <b>Type of Samples</b>                                                                               |               |           | Log Out                         |
| 로<br>Import             |   |                                                                                                    |               | ⊫<br>Save | ∞<br>Cancel                     |

<span id="page-79-0"></span>**Obrázek 26. Obrazovka Assay Management (Správa analýz).**

- 3. Stiskněte ikonu **Import** (Importovat) v levé spodní části obrazovky.
- 4. Vyberte soubor odpovídající dané analýze, který se má importovat z jednotky USB.
- 5. Otevře se dialogové okno se žádostí o potvrzení načtení souboru.
- 6. Pokud byla nainstalována předchozí verze panelu QIAstat-Dx ME Panel, zobrazí se dialogové okno pro nahrazení aktuální verze verzí novou. Nahrazení potvrdíte tlačítkem **Yes** (Ano).
- 7. Analýza se aktivuje výběrem možnosti **Assay Active** (Analýza aktivní) [\(obrázek](#page-79-1) 27).

<span id="page-79-1"></span>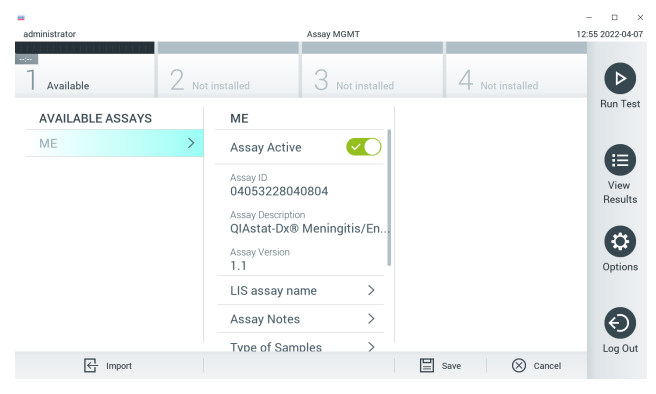

**Obrázek 27. Aktivace analýzy.**

8. Aktivní analýzu přiřaďte uživateli stisknutím tlačítka **Options** (Možnosti) a následně **User Management** (Správa uživatelů). Vyberte uživatele, který bude moci analýzu provádět. Poté zvolte z položky **User Options** (Možnosti uživatelů) položku **Assign Assays** (Přiřadit analýzy). Aktivujte analýzu a stiskněte tlačítko **Save** (Uložit) ([obrázek](#page-80-0) 28).

<span id="page-80-0"></span>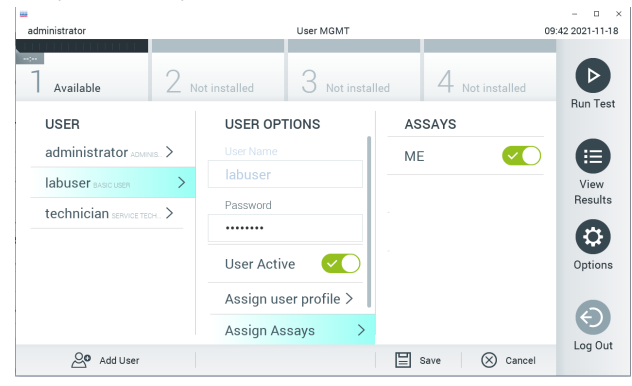

**Obrázek 28. Přiřazení aktivní analýzy.**

## Příloha B: Slovník

- **Amplifikační křivka**: Grafické znázornění amplifikačních údajů multiplexního real-time RT-PCR.
- **Analytický modul (Analytical Module, AM)**: Hlavní hardwarový modul přístroje QIAstat-Dx Analyzer 1.0 nebo QIAstat-Dx Analyzer 2.0 odpovědný za provádění testů na kazetách QIAstat-Dx ME Panel Cartridge. Řídí jej provozní modul. K jednomu provoznímu modulu lze připojit několik analytických modulů.
- **Přístroj QIAstat**-**Dx Analyzer 1.0**: Přístroj QIAstat-Dx Analyzer 1.0 nebo QIAstat-Dx Analyzer 2.0 sestává z provozního a analytického modulu. Provozní modul zahrnuje prvky zajišťující připojení k analytickému modulu a umožňuje interakci uživatele s přístrojem QIAstat-Dx Analyzer 1.0 nebo QIAstat-Dx Analyzer 2.0. Analytický modul obsahuje hardware a software pro testování a analýzu vzorků.
- **Přístroj QIAstat**-**Dx Analyzer 2.0**: Přístroj QIAstat-Dx Analyzer 2.0 sestává z provozního modulu PRO a analytického modulu. Provozní modul PRO zahrnuje prvky zajišťující připojení k analytickému modulu a umožňuje interakci uživatele s přístrojem QIAstat-Dx Analyzer 2.0. Analytický modul obsahuje hardware a software pro testování a analýzu vzorků.
- **Kazeta QIAstat**-**Dx ME Panel Cartridge**: Samostatný spotřební plastový prostředek se všemi činidly vloženými předem, která jsou potřebná pro úplné provedení plně automatizovaných molekulárních analýz za účelem detekce původců meningitidy/encefalitidy.
- **IFU (Instructions For Use)**: Návod k použití.
- **Hlavní port**: V kazetě QIAstat-Dx ME Panel Cartridge je to vstup pro tekuté vzorky v přepravním médiu.
- **Nukleové kyseliny**: Biopolymery nebo malé biomolekuly sestávající z nukleotidů, což jsou monomery ze tří složek: cukru s 5 atomy uhlíku, fosfátové skupiny a dusíkaté báze.
- **Provozní modul (Operational Module, OM)**: Specializovaný hardware přístroje QIAstat-Dx Analyzer 1.0 poskytující uživatelské rozhraní pro 1–4 analytické moduly (AM).
- **Provozní Modul PRO (OM PRO)**: Specializovaný hardware přístroje QIAstat-Dx Analyzer 2.0 poskytující uživatelské rozhraní pro 1-4 analytické moduly (AM).
- **PCR (Polymerase Chain Reaction)**: Polymerázová řetězová reakce.
- **RT (Reverse Transcription)**: Reverzní transkripce.
- **Uživatel**: Osoba provozující přístroj QIAstat-Dx Analyzer 1.0 nebo QIAstat-Dx Analyzer 2.0 / kazetu QIAstat-Dx ME Panel Cartridge zamýšleným způsobem.

## Příloha C: Odmítnutí záruk

NESTANOVÍ-LI OBCHODNÍ PODMÍNKY SPOLEČNOSTI QIAGEN PRO KAZETU QIAstat-Dx ME Panel Cartridge JINAK, SPOLEČNOST QIAGEN ODMÍTÁ JAKOUKOLI ODPOVĚDNOST A ODMÍTÁ JAKOUKOLI VÝSLOVNOU NEBO PŘEDPOKLÁDANOU ZÁRUKU SPOJENOU S POUŽITÍM KAZETY QIAstat-Dx ME Panel Cartridge, VČETNĚ ODPOVĚDNOSTI ČI ZÁRUK SPOJENÝCH S PRODEJNOSTÍ, VHODNOSTÍ PRO URČITÝ ÚČEL NEBO NENARUŠOVÁNÍM JAKÉHOKOLI PATENTU, AUTORSKÝCH PRÁV NEBO JINÉHO DUŠEVNÍHO VLASTNICTVÍ KDEKOLI NA SVĚTĚ.

# **Literatura**

1. Meningitis and Encephalitis Fact Sheet. **[https://www.ninds.nih.gov/disorders/patient](https://www.ninds.nih.gov/disorders/patient-caregiver-education/fact-sheets/meningitis-and-encephalitis-fact-sheet)caregiver-education/fact-[sheets/meningitis](https://www.ninds.nih.gov/disorders/patient-caregiver-education/fact-sheets/meningitis-and-encephalitis-fact-sheet)-and-encephalitis-fact-sheet**

2. Meningitis. **https://www.cdc.gov/meningitis/index.html**

# **Symboly**

Následující tabulka obsahuje symboly, které mohou být uvedeny na označení nebo v tomto dokumentu.

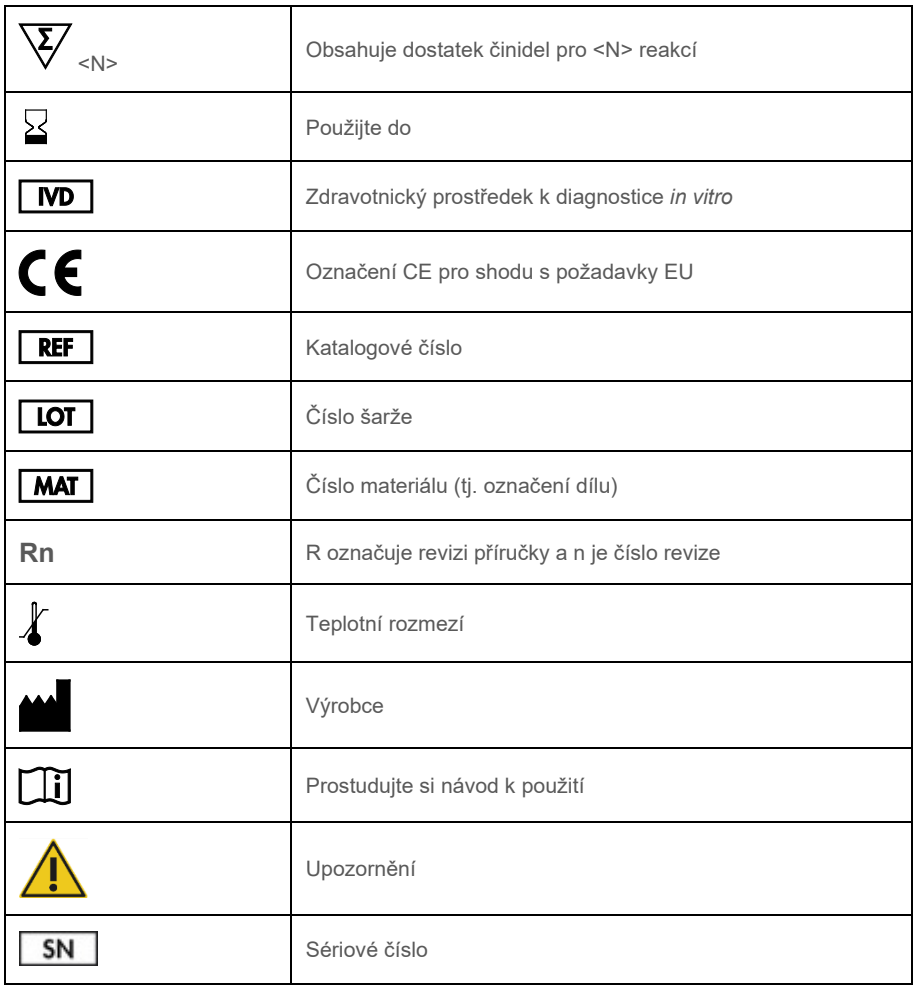

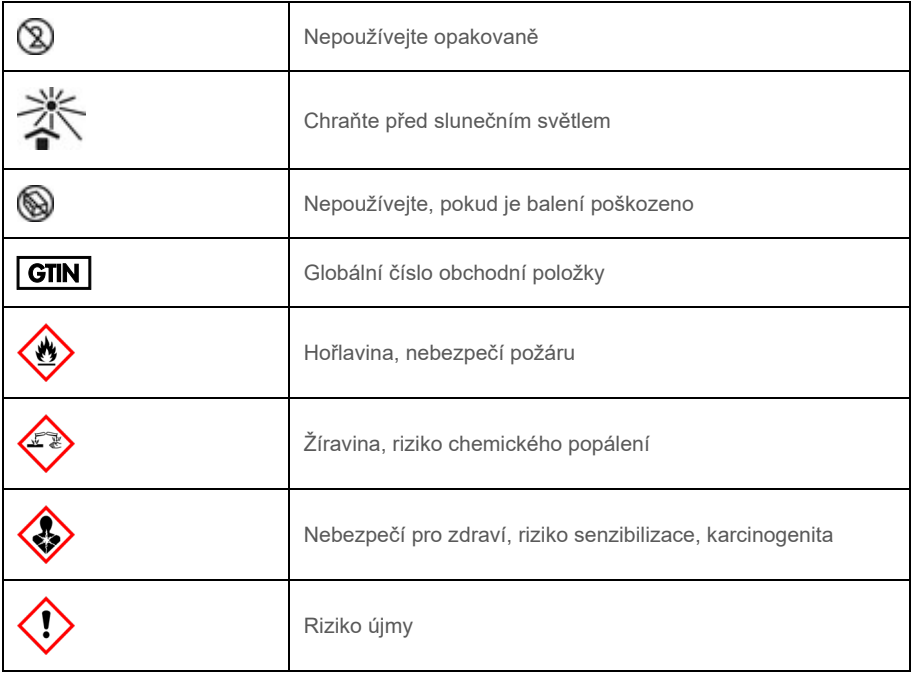

# Historie revizí

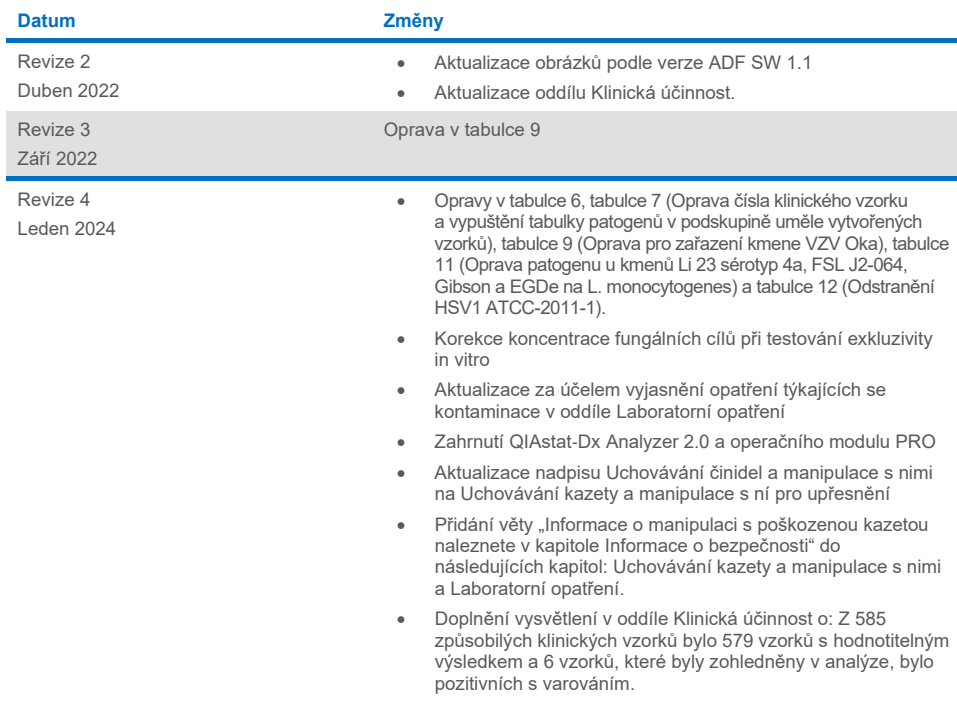

#### **Smlouva o omezené licenci na panel QIAstat**-**Dx ME Panel**

Používáním tohoto produktu vyjadřuje každý kupující nebo uživatel produktu svůj souhlas s následujícími podmínkami:

- 1. Tento výrobek se může používat výhradně v souladu s protokoly poskytnutými s tímto výrobkem a touto příručkou a pro použití pouze s komponentami dodanými v sadě. Společnost QIAGEN neposkytuje žádnou licenci svých duševních práv k používání nebo začlenění komponent, které jsou obsaženy v této<br>sadě, společně s kterýmikoliv součástmi, které nejsou v této sadě obsaženy na stránkác[h www.qiagen.com.](http://www.qiagen.com/) Některé z těchto dalších protokolů byly poskytnuty uživateli QIAGEN dalším uživatelům QIAGEN. Tyto protokoly nebyly<br>společností QIAGEN důkladně testovány ani optimalizovány. Společnost QIAGEN n
- 2. Kromě výslovně uvedených licencí společnost QIAGEN neposkytuje žádnou záruku, že tato souprava a/nebo její použití neporušuje práva třetích stran.
- 3. Tato souprava a její součásti jsou licencovány k jednorázovému použití a nesmějí se používat opakovaně, přepracovávat ani opakovaně prodávat.
- 4. Společnost QIAGEN specificky odmítá jakékoliv další výslovné nebo nepřímé licence s výjimkou těch, které jsou uvedeny výslovně.
- 5. Kupující a uživatel této sady souhlasí s tím, že nepodnikne ani nikomu jinému neumožní podniknout žádné kroky, které by mohly vést k jakékoliv shora zakázané činnosti anebo ji usnadnily. Společnost QIAGEN může prosazovat zákazy této smlouvy o omezené licenci u kteréhokoliv soudu a bude vyžadovat<br>kompenzaci za veškeré náklady vynaložené na vyšetřování a soudní výlohy, v s cílem prosadit toto ujednání o omezené licenci nebo kteréhokoliv ze svých práv k duševnímu vlastnictví v souvislosti se soupravou a/nebo jejími komponentami.

Pro aktualizovaná licenční ustanovení vi[z www.qiagen.com.](http://www.qiagen.com/)

Ochranné známky: QIAGEN®, Sample to Insight®, QIAstat-Dx®, DiagCORE® (QIAGEN Group); AirClean (AirClean Systems, Inc.); Bel-Art Scienceware® (Bel-Art Products); Clinical and Laboratory Standards Institute® (Clinical Laboratory and Standards Institute, Inc.). Registrované názvy, ochranné známky atd., použité v tomto dokumentu, i když nejsou výslovně takto označeny, nelze považovat za nechráněné zákonem.

HB-3002-005 R4 012024 © 2022 QIAGEN, všechna práva vyhrazena.

Tato stránka je úmyslně ponechána prázdná.

Tato stránka je úmyslně ponechána prázdná.

Objednávky **[www.qiagen.com/shop](http://www.qiagen.com/shop)** | Technická podpora **[support.qiagen.com](http://support.qiagen.com/)** | Webová stránka **[www.qiagen.com](http://www.qiagen.com/)**